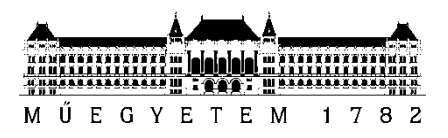

**Budapesti Műszaki és Gazdaságtudományi Egyetem** Villamosmérnöki és Informatikai Kar

# Nagy Péter **Szövegfelolvasó alapú platform beszédsérültek számára**

**KONZULENSEK** 

Dr. Németh Géza

Tóth Bálint Pál

BUDAPEST, 2012

## **Kivonat**

Beszédsérült emberek nap, mint nap szembesülnek olyan helyzetekkel, amikor képtelenek megértetni magukat embertársaikkal. Ezért szükségük van olyan megoldásokra, melyek képesek akár részlegesen is, de pótolni beszédkészségüket. Mivel más fogyatékkal élő csoportokhoz viszonyítva a beszédsérült emberek száma alacsony, ezért kevés olyan megoldás készül, mely elérhető áron nyújtana kielégítő szolgáltatást. Azonban a mai mobil eszközök képesek erőforrás igényes, összetett felhasználói felülettel rendelkező alkalmazások futtatására, valamint alkalmasak arra, hogy új típusú kommunikációt hozzanak létre a felhasználóval a beszéd interfész használatával, szövegfelolvasó segítségével.

Gépi szövegfelolvasást használó, a környezetükkel való kommunikációjukat segítő alkalmazások segítségével, a beszédfogyatékkal élők életszínvonala jelentősen javulhat, ugyanis a verbális kommunikáció lehetősége ismét elérhetővé válik számukra. Biztonságérzetüket is javíthatja az a tény, hogy bárhol, bármilyen körülmények között segítséget kérhetnek a mobil eszközön futó alkalmazás segítségével. Egy ilyen alkalmazás készítése során fokozottan ügyelni kell a hordozó eszköz kiválasztására, valamint a szoftver megfelelő felépítésére, hogy az a mindennapi életben hasznos segítséget nyújthasson felhasználói számára.

Ezen felül egy alkalmazás, mely rendelkezik beépített szövegfelolvasóval, beszédsérült emberek terápiájában is jó szolgálatot tehet. A beszédkészség elvesztése nem feltétlenül jelent maradandó állapotot, bizonyos betegségek esetén ugyanis logopédiai terápiával az állapot javítható. A terápiás felhasználás eltérő igényeket támaszt egy alkalmazással szemben, mint a mindennapi felhasználásra szánt szoftver, így erre külön figyelmet kell fordítani a fejlesztés során.

Dolgozatom célja, hogy bemutassa az általam tervezett, és megvalósított alkalmazásokból álló platformot, melyek beszédsérült felhasználók, és az őket ellátó logopédusok számára készültek. Kitérek azokra az igényekre és követelményekre, melyeket a mindennapi felhasználás érdekében megvalósítani szükséges. Ismertetem továbbá a terápiás felhasználásra szánt alkalmazással szemben támasztott további követelményeket. A dolgozatomban részletesen ismertetem az általam készített alkalmazások felépítését, valamint megvalósítását. Végül bemutatom a felhasználói tesztek elvégzésének módját, valamint elemzem azok eredményeit is. Ebben a részben térek ki jövőbeli terveimre, és összefoglalom az elvégzett munkát.

## **Abstract**

Speech impaired persons face every day such situations, where they are unable to understand themselves with their fellows. Thus they need such solutions, which can even partially replace their speaking ability. Compared to other groups of disabled people, the number of speech impaired people is lower, so there are few solutions created, which would provide the required services at affordable prices. But todays mobile devices are able to run complex, resource demanding applications with high complexity user interfaces, and they are capable to create a new type of communication, utilizing the speech interface, applying text to speech conversion.

Applications using text to speech conversion can assure an elevated standard of living for speech impaired people; because they are able to assure the possibility for face to face communication. The users' sense of security is also improved by the fact that they are able to request assistance using the application running on a mobile device under any circumstances. During the development phase of such application we have to pay attention to select the carrier device, and to apply the right architecture, to make the application ideally usable in everyday life.

Additionally an application that uses text to speech conversion is usable not only in common situations but in the treatment of speech impaired persons as a therapeutic application as well. In some cases speech impairment does not mean permanent loss of speaking ability, speech and language therapy should be a solution for speech ability improvement. The demands of the therapeutic use are different, than in the case of everyday use, so special attention should be paid to this during development.

My paper aims to introduce self-designed and self-developed applications that were created expressly for speech impaired people, and for their supporting language therapists. In my paper I discuss the needs and requirements regarding the application that are necessary in the interest for everyday use, and I review the further requirements of the application meant for therapeutic use. In the next part of the paper I discuss in detail the architecture and the realization of the applications. Finally I show the methodology used for the performed user tests, and I also review the results of these tests. Also in this section, I turn to my future plans, possible ways for improvement and I will summarize my work.

# **Tartalom**

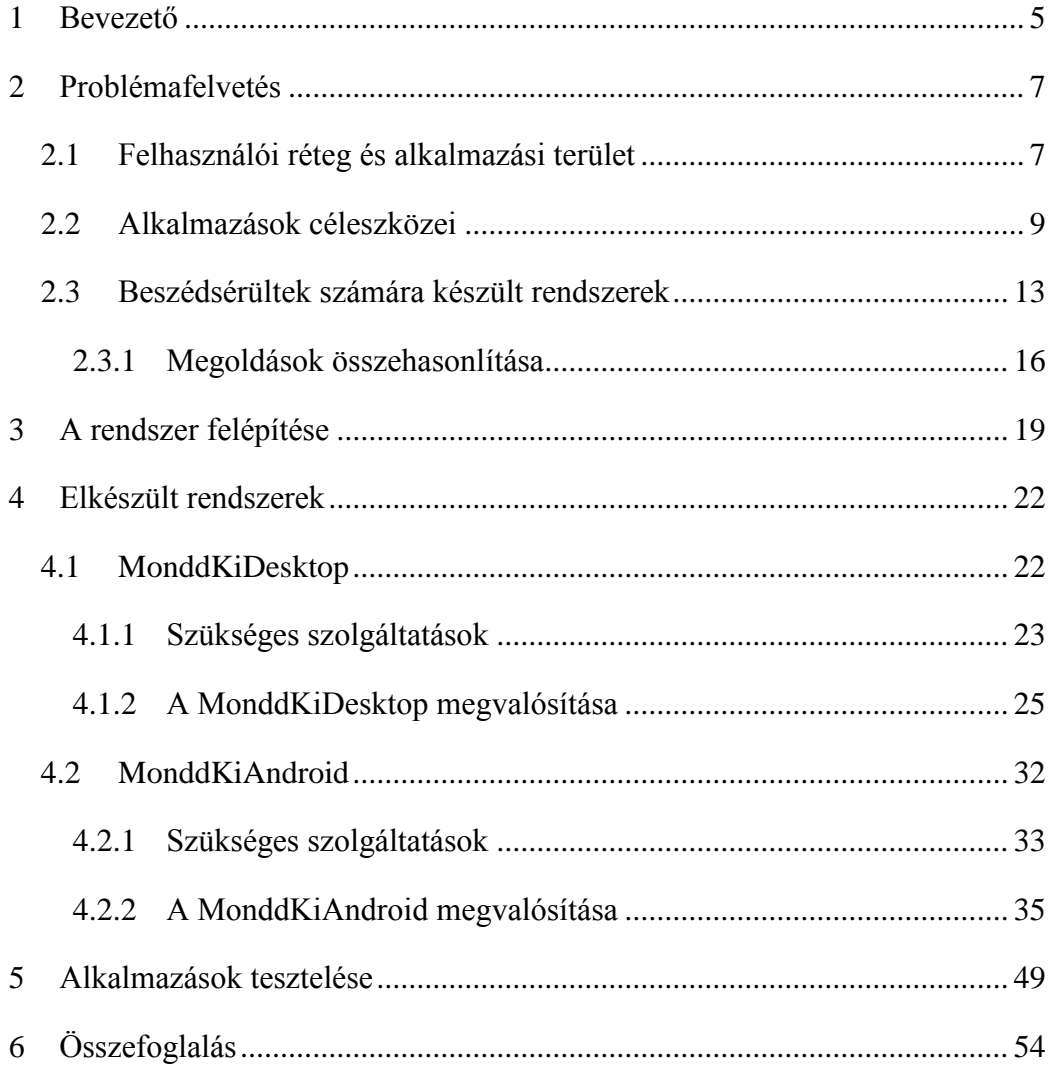

# <span id="page-4-0"></span>**1 Bevezető**

Közel 5 évvel ezelőtt még különlegességnek számítottak az érintőkijelzővel ellátott okostelefonok, azonban mára mindennapi használati tárgyakká váltak. Kezdetben ezen eszközök nagy része rezisztív kijelzővel rendelkezett, amit a felhasználó egy toll, úgynevezett stylo segítségével tudott irányítani. Mára a legelterjedtebb megoldás a kapacitív érintőkijelzők használata. Ebben az esetben már nem külön eszközzel vezérelhetjük a kijelzőt, hanem ujjaink segítségével. A felhasználók számára nem csupán a könnyű és élvezetes kezelési lehetőség teszi vonzóvá ezeket a készülékeket, hanem elsősorban azok elérhető ára. Különböző gyártók kínálnak széles választékot ezekből az eszközökből, így mindenki megtalálhatja a számára legmegfelelőbb ajánlatot. Ezen eszközök térhódításával egy időben a mobil eszközök által nyújtott szolgáltatások listája is jelentősen bővült. A mai mobil készülékek segítségével már nem csak telefonálhatunk, hanem elérhetjük az internetet, fényképezhetünk, a saját magunk által készített képeket és videókat elküldhetjük ismerőseinknek, vagy akár hordozható zenelejátszóként is használhatjuk őket. Továbbá a mai mobil eszközök lehetőséget adnak olyan erőforrás igényes alkalmazások készítésére, melyek összetett felhasználói felületük ellenére is könnyen, intuitívan vezérelhetőek.

Az okostelefon szolgáltatások valamint funkcionalitások listája igen hosszúra nyújtható, mégis csak kevés olyan alkalmazást találunk köztük, melyek a fogyatékkal élő emberek helyzetét könnyítenék meg. A beszédsérült emberek számára a mobil eszközök segítségével történő kommunikáció szinte elképzelhetetlen. Egy beszédsérült ember számára a telefonon történő szóbeli kommunikáció megfelelő segédeszköz nélkül kivitelezhetetlen. Azonban nem csak a telefonon keresztül történő kommunikáció okoz nehézséget a beszédsérültek számára, hanem a mindennapi életben is sok olyan helyzettel szembesülnek, ahol szükség volna beszédkészségükre. Azonban az eddigi eszközök semennyi vagy csak igen kevés támogatást nyújtottak ezeknek az embereknek. Beszédsérült emberek számára megkönnyítheti a mindennapi kommunikációt egy olyan mobil eszközre telepített gépi szövegfelolvasást használó alkalmazás, mely minél egyszerűbb és gyorsabb módon teszi lehetővé a felhasználó által bevitt szöveg felolvasását, ezzel részlegesen pótolva a beszédfogyatékkal élő emberek elveszett beszédkészségét. Így a mobil eszközök a beszédfogyatékkal élő emberek számára is fontosak, hiszen jelentős mértékben javíthatják életszínvonalukat és egyfajta biztonságot is nyújthatnak számukra, hiszen bármikor, bármilyen helyzetben segítséget kérhetnek a készülék segítségével.

Továbbá egy alkalmazás mely rendelkezik beépített szövegfelolvasóval, beszédsérült emberek terápiájában is jó szolgálatot tehet. A beszédkészség elvesztése nem feltétlenül jelent maradandó állapotot, bizonyos betegségek esetén ugyanis logopédiai terápiával az állapot javítható, még ha ez nem is jelent teljes értékű gyógyulást. Egy terápiás alkalmazás nem igényel olyan szintű hordozhatóságot, mint a kifejezetten beszédsérültek számára mindennapos használatra készített szoftver, hiszen a terápia legtöbb esetben helyhez kötött, így a személyi számítógépek, laptopok megfelelő eszközök egy ilyen alkalmazás számára. Azonban mivel ebben az esetben nem a gyors használat, a könnyű kezelhetőség, a magas szintű átláthatóság az elsődleges cél, így az alkalmazás felületének átalakítása elengedhetetlen, hogy minél jobb szolgálatot tehessen az alkalmazás gyógyászati segédeszközként.

Dolgozatom első részében, ismertetem az általam készített alkalmazások célfelhasználóinak, a beszédsérülteknek a helyzetét. Kitérek arra is, hogy milyen igényeik jelentkezhetnek egy ilyen alkalmazás használata során. Ismertetem továbbá korábbi mobil eszközökre készült kommunikációt segítő alkalmazásokat, valamint bemutatom az elkészített alkalmazások egy korábbi, más platformokra készített változatát, illetve összehasonlítom a már elérhető alkalmazásokat az általam készítettel.

A dolgozat következő részében ismertetem az elkészített alkalmazások általános felépítését, ismertetem azokat a szempontokat, melyek alapján az alkalmazások tervezését elvégeztem, majd rátérek az alkalmazások bemutatására. Először ismertetem az általam készített, logopédiai terápiás felhasználásra szánt Windows operációs rendszer alatt használható alkalmazást, majd ezt kövezően bemutatom a beszédsérültek számára készült mindennapi felhasználásra szánt, Android operációs rendszer alatt futtatható mobil alkalmazást.

Az alkalmazások részletes bemutatása, valamint funkcióik ismertetése után rátérek az elvégzett felhasználói tesztekre. Az egyes alkalmazásokat logopédus szakemberek, valamint beszédsérült és nem beszédsérült felhasználók segítségével teszteltem. Ebben a részben ismertetem az alkalmazott tesztelési módszert, valamint elemzem a tesztek eredményeit is.

Végül rátérek jövőbeli terveimre, ismertetem a továbblépés lehetőségeit, és összefoglalom az elvégzett munkámat.

# <span id="page-6-0"></span>**2 Problémafelvetés**

Ebben a fejezetben kifejtem, milyen felhasználói csoport számára készültek az alkalmazások, kik azok az emberek akiknek segítségül szolgálhatnak, kiknek lehet rájuk szüksége. Ismertetem a fogyatékkal élő emberek helyzetét, különös tekintettel a beszédsérült emberekre, és az ő igényeikre. Ismertetem továbbá a hardverválasztás szempontjait az alkalmazások számára. A fejezet második felében olyan alkalmazásokat és megoldásokat, melyek hasonló feladatok ellátására szolgálnak, mint az általam elkészítettek.

## <span id="page-6-1"></span>**2.1 Felhasználói réteg és alkalmazási terület**

Az Európai Unió területén a fogyatékkal élők száma körülbelül a teljes lakosság mintegy 15 százalékát teszi ki [1], ebből számokban kifejezve, és a fogyatékosság súlyossága alapján megkülönböztetve, a 2009-es adatok alapján 2 millió súlyosan és 3 millió mérsékelten beszédsérült embert jelent. [2] A magyarországi fogyatékkal élők száma a 2001-es népszámlálási adatok alapján körülbelül 577 000 főre tehető [3] (a népszámlálás során pontosan megállapított érték: 577 006 fő), ez a teljes lakosság 5,6 százalékát teszi ki. Mivel 10 évente tartanak népszámlálást, ezért a magyarországi fogyatékkal élő személyek számára vonatkozóan a 2001-esnél nincs újabb adat. Bár a 2011. évi népszámlálás lezárult, eredményeiről jelenleg még csak előzetes részadatok állnak rendelkezésre. Ezek az adatok nem tartalmazzák a fogyatékkal élők számára vonatkozó részletes eredményeket. A magyarországi beszédfogyatékkal élők illetve beszédkészségüket elvesztett emberek száma körülbelül 9000 főre tehető [3]. Sokféleképpen vesztheti el egy ember a beszédkészségét, lehet születési rendellenesség következtében, külső behatások, traumák miatt, közvetve történhet idegrendszeri vagy egyéb megbetegedések miatt.

Mint minden fogyatékkal élő ember számára, a beszédsérültek számára is problémát jelent a mindennapi életben való helytállás. Az, ami a beszédfogyaték nélkül élő emberek számára természetes (mindennapi szemtől szembeni beszéd, telefonhívás lebonyolítása, vásárlás folyamán valaminek a kérése, vagy akár veszélyhelyzetben segítség kérése), az a beszédsérült ember számára kihívást jelent. Ez jelentős hátrány a beszédfogyatékkal élő emberek életében, és nem csak fizikai, hanem mentális problémák forrása is lehet. Hiszen a kommunikáció akadályozottsága, főleg abban az esetben, ha az elveszett beszédkészség nem veleszületett, hanem későbbi esemény következtében alakult ki, kapcsolatteremtési gátlásokat okozhat. Ez nem csak a magánéletben, hanem a munkavállalás szempontjából is komoly problémaforrás lehet.

A beszédkészség elvesztése akár olyan tényező is lehet, melynek hatására a sérült személyiségében komoly változások állhatnak be. De ezen kívül okozhat különböző lelki megbetegedéseket is, mint depresszió, folytonos szorongás. Számukra egy olyan rendszer, mely képes arra, hogy helyettesítse elvesztett kommunikációs képességüket, megoldás lehet nem csak a szemtől szembeni kommunikáció problémája esetén, hanem mentális problémák esetén is.[4]

A beszédsérült emberek között nagy számban találhatóak gyermekek, fiatalkorúak. Számukra beszédkészségük elvesztése egy újabb problémát vet fel, és ez a közoktatásban való helytállás képességének csökkenése. A 2001-es népszámlálási adatok szerint közel 75 000 fogyatékos személy tanul Magyarországon valamilyen közoktatási intézményben, ez a tanulók közel 4 százalékát jelenti. [5] Egy beszédfogyatékkal élő fiatalkorú számára a megszokott tanulási folyamatok nem sajátíthatóak el maradéktalanul, és a megszokott közoktatási számonkérések sem megfelelőek. Ezáltal a fogyatékkal élők között (köztük a beszédsérültek között is) az átlagos iskolai végzettség alacsonyabb, mint a fogyaték nélkül élők között. Számukra léteznek specializált és izolált tanintézmények, melyek alapfokú képzést biztosítanak, azonban további tanulmányok végzésére nem ad lehetőséget. Azon beszédsérült gyermekek és fiatalkorúak számára, akik közoktatási intézményben tanulnak, egy megfelelően elkészített alkalmazás, mely képes akár részlegesen is pótolni elvesztett beszédkészségüket nagy segítség lehet mind oktatásuk során, mind pedig későbbi életük során.

A fogyatékkal élők, így a beszédsérültek megítélésében is áttörés következett be a XX. század háborúi után, hiszen ekkor megugrott a hadirokkantak és a sérültek száma. Ekkor jöttek létre érdekképviseleti és támogató szervezetek, gondozóintézmények, foglalkoztató programok. A XX. század végén a sérültek felé irányuló elfogadó tendencia kezdett felerősödni, amely napjainkban is tart. A gondozás és a segélyezés által meghatározott rehabilitációs alapszemlélet az utóbbi évtizedekre egyre inkább az önellátás, a függetlenség és a közösségbe fogadás felé tolódik el. [6]

A közösségbe való befogadást nehezíti a beszédsérültek esetében az, hogy más fogyatékkal élőkkel ellentétben, ők szemtől szembeni kommunikáció esetén nem tudják egyértelműen kifejezni magukat, verbális kommunikációra képtelenek. Sok esetben a beszédsérültek képesek megértetni magukat mutogatással vagy egyszerűbb jelzésekkel, de ezek sem kielégítőek a mindennapi életben, telefonos kommunikáció lebonyolítására pedig semmiképp nem megfelelő.

Beszédsérült emberekről beszélünk akkor is, amikor valaki időszakosan (például valamilyen műtét következtében) veszti el beszédkészségét. Ezek az emberek jobb helyzetben vannak, náluk nem okoz olyan mértékű mentális problémát a beszédkészség elvesztése, mint a tartós beszédfogyatékkal élő emberek esetében. Ellenben számukra is fontos lehet egy olyan rendszer, mely képes pótolni beszédkészségüket arra az időre, mikor számukra a verbális kommunikáció nem elérhető [7]. Továbbá szintén számukra, valamint az őket kezelő szakemberek számára fontos egy olyan terápiás alkalmazás, melynek segítéségével a gyógyulási idő lerövidíthető, vagy bármilyen formában felgyorsítható és kényelmesebbé, egyszerűbbé tehető.

Dolgozatom, és korábbi munkásságom célja egy olyan szolgáltatás csomag megalkotása, mely tartalmazza mind a kifejezetten beszédsérültek számára mindennapi használatra készített alkalmazásokat, melyek a legtöbb ma elterjedt mobil eszközön használhatóak. Valamint mely csomag tartalmaz olyan megoldást is, mely terápiás kezelésben is sikerrel használható. Belátható, hogy szükséges egy ilyen szolgáltatás csomag, mely alkalmas arra, hogy a beszédsérült emberek számára, akár részlegesen is, de visszaadja a szemtől szembeni kötetlen párbeszéd képességét Továbbá, ami alkalmassá teszi őket arra, hogy a fogyaték nélkül élő emberekhez hasonlatosan tudjanak kapcsolatot létesíteni környezetükkel.

## <span id="page-8-0"></span>**2.2 Alkalmazások céleszközei**

Ebben a részben két külön témakörre szükséges koncentrálnunk, hiszen teljesen más igényeket támasztanak a beszédsérültek a mindennapjaik során használt eszközzel szemben, és más igények jelentősek egy terápiás alkalmazás esetén. Először a dedikáltan beszédsérültek mindennapi felhasználására szánt alkalmazás céleszközére térek ki, majd a terápiás szoftvermegoldás céleszközére.

A mindennapi felhasználásra szánt alkalmazást hordozhatóvá kell tenni, hiszen beszédsérültek számára csak részmegoldást jelentene egy olyan rendszer, melyet hordozni nem tudnak, és a számukra kialakított kommunikációt segítő alkalmazás helyhez köti őket. A technológia fejlődésének következtében megvalósulhattak azok a jelentős fejlesztések, melyek felhasználásával mobil eszközöket használhatunk egy ilyen alkalmazás megvalósításának céljára.

Okostelefonnak (smartphone) nevezzük azokat a mobiltelefonokat, melyek szabványosított interfészeket nyújtanak a fejlesztők számára. [8] Mára egyre elterjedtebbek az okostelefonok; a gyártók és szolgáltatók kínálatában egyre inkább háttérbe szorulnak a hagyományos mobiltelefonok, valamint a felhasználók is szívesebben választják a hagyományosokkal szemben az okostelefonokat. Természetesen népszerűségüket nem csak a széleskörű kínálatnak köszönhetik, hanem annak is, hogy léteznek köztük olyan eszközök, melyek mára már kedvező áron hozzáférhetőek. Elterjedtségükön kívül a mai okostelefonok megfelelően nagy kijelző méretük, és teljesítményük miatt alkalmasak egy beszédsérült felhasználók számára készített alkalmazás futtatására. Megfelelő kijelző méretnek tekinthető a ma elterjedt 3,5" és 4,5" közötti méret, ugyanis ekkora felületen kialakítható úgy egy alkalmazás felülete, hogy az problémamentesen üzemeltethető legyen. Figyelembe kell venni azt a tényt is, hogy a mai okostelefonok túlnyomó többségét kapacitív kijelzővel szerelik, így ezeket a felhasználó az ujjai segítségével tudja irányítani. Ujjal való vezérlés esetén nagyobb vezérlőket szükséges alkalmazni, ugyanis a mutatás pontossága kisebb, mint a korábban elterjedt rezisztív kijelzőké, amiket a felhasználó toll (stylo) segítségével tudott irányítani, így a nagy kijelző méret előny a felhasználás szempontjából. Egyetlen kompromisszumot kell meghozni a fejlesztés és a felhasználás során. Az okostelefonok kompakt mérete és ez által hordozhatósága, nagy kijelzője és jelentős számítási kapacitása az üzemidőt kártékonyan befolyásolja. Egy mai okostelefon átlagos használat mellett körülbelül 1 napig használható az akkumulátor töltése nélkül, ám ez nem csökkenti a felhasználási lehetőséget olyan mértékben, hogy ne szolgálhatna egy ilyen alkalmazás számára célplatformként.

Az okostelefonok különböző operációs rendszerekkel üzemelnek. A 2012 második negyedévi eladási adatok szerint (1. táblázat) a legnépszerűbb operációs rendszer az Android a maga 47,6%-os részesedésével. [9] A beszédsérültek számára készült alkalmazást ezért én is Android operációs rendszer alá készítettem el. A következőekben ennek fejlődéstörténetét ismertetem.

2008-ban jelent meg egy új okostelefonokra készült nyílt forráskódú operációs rendszer, az Android. [10] Az operációs rendszert a Palo Alto-i Android Inc. fejlesztette ki, melyet a Google 2005-ben vásárolt meg. A rendszer mögött nem csak a Google áll, hanem a több mint 50 tagot számláló Open Handset Alliance, aminek többek között tagja a HTC, Motorola, LG, Samsung, Sony Ericsson, Acer, ASUS, Intel, ARM, nVidia, Broadcomm, Atheros, T-Mobile, Vodafone, eBay. Az Android rendszer a Linux monolitikus kerneljét használja. Az operációs rendszerre való fejlesztést is nagymértékben támogatják, többek között Google által készített JAVA könyvtárak is segítik a fejlesztők munkáit. A fejlesztői eszköz a Google által biztosított Android SDK, mely tartalmazza az eszközöket a programok írásához (debugger, könyvtárak), a fejlesztés közbeni tesztelés lebonyolításához emulátor is tartozik. Az Androidra készített alkalmazások programkódja egy virtuális gép segítségével kerül feldolgozásra (managed kód). Az operációs rendszer támogatja a párhuzamos programfuttatást (multitasking), amikor az egyszerre futtatott alkalmazások egyenlően részesülnek a készülék erőforrásaiból. Az első készülék mely Android OS-t futtatott a HTC gyártó Dream készüléke volt, mely az 1.0-s változatot használta, azonban a legszélesebb körben elterjedt változat az Android 1.5 volt, melynek pontos megjelenési dátuma 2009. április 30. Az Android 1.5 számos újdonságot hozott az előző verzióhoz képest, melyek közül a legfontosabbak a szoftveres billentyűzet megújítása, megjelennek a képernyőváltások közötti animációk, frissítették a webböngészőt, új Linux kernelt alkalmaz, valamint a memóriakártyák automatikus javítását is elvégzi. [11] A következő jelentősebb frissítést az Android 2.0 jelentette, mely hardveres optimalizálásokat tartalmazott, valamint jelentős mennyiségű különböző képernyőméret és képernyőfelbontás használatát tette lehetővé. A következő frissítés, az Android 2.2 már lehetővé tette a telepített alkalmazások memóriakártyára való mozgatását, ezzel megoldotta nagyszámú alkalmazás egyidejű használatát a készülékeken. Valamint olyan teljesítménybeli és felületi javításokat tartalmazott, mely a CPU igényes feladatokat 400-500%-kal volt képes felgyorsítani. Az ezt követő frissítés az Android 2.3 volt, mely manapság is a legelterjedtebb Android változat az okostelefonok között [12]. Itt új felhasználói interfész jelent meg, támogatott nagyobb felbontású kijelzőket, javított energiagazdálkodásával hosszabb üzemidőt tett lehetővé, új típusú szenzorok használatát tette lehetővé (pl.: giroszkóp), továbbá különböző optimalizálások révén ismételt teljesítményjavulás volt tapasztalható. [13]

Ezután 2011. február 22-én jelent meg az Android 3.0 mely nem okostelefonokra készült, hanem kifejezetten táblagépekre. Ekkor vált szét az Android rendszer két külön operációs rendszerre, az okostelefonokon használhatóakra és táblagépekre készültre. Az Android 3.0 kifejezetten a táblagépekre készült rendszer, igazodva annak minden sajátosságához, mely jelenti a felület újragondolását, a nagyobb képernyőmérethez való optimalizációt, valamint a többmagos processzorok támogatását is. Az Android 3.0 alkalmas arra, hogy a korábbi verziókra készült alkalmazásokat futtassa, viszont azok nem mindegyike készült úgy, hogy táblagép méretű és felbontású kijelzőkön használják őket. Ez az Android rendszer még nagyobb széttagoltságához vezetett ugyanis a kompatibilitás nem kétirányú, tehát a 3.0-ás rendszerhez készült alkalmazások nem futtathatóak a korábbi verziókon. [14]

|                   | 2012 2.        |                    | 2011 2.        |                    |
|-------------------|----------------|--------------------|----------------|--------------------|
|                   | negyedéves     |                    | negyedéves     |                    |
| <b>Operációs</b>  | darabszám      | Piaci              | darabszám      | <b>Piaci</b>       |
| rendszer          | (millió darab) | részesedés $(\% )$ | (millió darab) | részesedés $(\% )$ |
| Android           | 107,8          | 68,1               | 51,2           | 47,6               |
| iOS               | 26,0           | 16,4               | 20,3           | 18,9               |
| <b>BlackBerry</b> | 8.5            | 5,4                | 12,5           | 11,6               |
| <b>Symbian</b>    | 6,4            | 4,1                | 18,1           | 16,8               |
| <b>Windows</b>    |                |                    |                |                    |
| <b>Phone</b>      | 5,1            | 3,2                | 1,3            | 1,2                |
| <b>Bada</b>       | 3,3            | 2,1                | 3,1            | 2,9                |
| Egyéb             | 1,2            | 0,8                | 1,1            | 1,0                |
| <b>Osszesen</b>   | 158,3          | 100                | 107,7          | 100                |

**1. táblázat** Okostelefonok operációs rendszerek szerinti megoszlása 2012 második negyedévében [9].

Ezt az állapotot hivatott megszüntetni az Android operációs rendszer 4.0-ás verziója, mely az Ice Cream Sandwich névre hallgat, és mely egyszerre használható okostelefonokon és táblagépeken. Ezen felül új felhasználó felületet, beépített hangvezérelhetőséget, valamint folyamatos, valós idejű beszéd-szöveg átalakítást építettek be. Továbbá hardveresen gyorsítottá vált a felhasználói felületek kirajzolása, és támogatja az NFC (Near Field Communication) átviteli módot is. [14]

Beszédsérültek számára mindennapi felhasználás céljából készített alkalmazás hordozására tehát az okostelefonok megfelelő platformul szolgálnak. Azonban a logopédiai terápiás program számára teljesen más szempontokat kell figyelembe vennünk. Ebben az esetben nem fontos a nagymértékű hordozhatóság, mint az volt a korábban ismertetett esetben. Itt is megkövetelhetjük azonban azt a hordozhatóságot, melyet egy átlagos laptop biztosítani képes. Fontos továbbá a megfelelő sebességű szövegbevitel, ami egy táblagép, vagy egy okostelefon virtuális billentyűzete nem tesz lehetővé, azonban a személyi számítógépek billentyűzete igen. Mivel egy terápiás felhasználásra szánt program esetében összetett grafikus felület kialakítása szükséges,

ezért fontos a nagyméretű kijelző, és a pontosan használható mutatóeszköz. Személyi számítógépek és laptopok kijelző mérete megfelelő az alkalmazás használatára, valamint az egér, mint mutatóeszköz lehetőséget nyújt a kisméretű vezérlők kezelésére. Tehát ezen alkalmazás célplatformja a személyi számítógép. A hordozhatóság, mint korábban említettem, nem játszik akkora szerepet terápiás felhasználás során, mint mindennapi felhasználás során, azonban itt is szükség lehet arra, hogy a használat ne legyen helyhez kötött. Mára kedvező áron szerezhetőek be laptopok, amik rendelkeznek minden olyan előnnyel, amit a személyi számítógép biztosít, azonban az asztali számítógépekkel ellentétben hordozhatóak. A hordozhatóságot legnagyobb mértékben ezeknek a gépeknek az akkumulátoros rendelkezésre állása korlátozza, ugyanis hálózati táplálás nélkül ezek az eszközök átlagosan 3-4 órát képesek üzemelni, azonban ez az idő kielégíti a hordozhatósággal szemben támasztott követelményünket.

Miután ez a célplatform meghatározásra került fontos eldönteni milyen operációs rendszer alatt működjön az alkalmazás. Manapság még mindig a Windows a legelterjedtebb operációs rendszer, mely 2011 szeptemberében a piac több mint 90%-át birtokolta. [15]. Így tehát én is Windows operációs rendszer alatt futtatható változatban valósítottam meg a terápiás célokra szánt programot.

## <span id="page-12-0"></span>**2.3 Beszédsérültek számára készült rendszerek**

Korábban is készültek kifejezetten beszédsérültek számára készült eszközök, szoftveres megoldások, de ezek közül igen kevés készült kereskedelmi forgalomban kapható mobil eszközökre. A legtöbb megoldás vagy saját dedikált hardverrel rendelkezik, vagy pedig különböző táblagépekre, számítógépekre készült. Ilyen megoldások a következőek:

 Az 1990-es évektől a hordozható számítógépek elérhetővé váltak az átlagemberek számára is, és ezen kívül a fejlesztés is sokkal egyszerűbbé vált ezeken a készülékeken. 1993-ban fejlesztették ki a VOXAID nevű programot, mely Olaszi Gábor és Németh Géza nevéhez fűződik. A programot elsősorban laptopokra készítették, de asztali számítógépeken is futott. Az alkalmazás támogatta a szabad szövegbevitelt, és az előre rögzített mondatok felolvasását is, valamint egy csatlakoztatott készülékkel a telefonálást is megoldották. [16]

- A CHI Centers cég 1-2-3 Speak alkalmazásában ikonok segítségével alkothat a felhasználó mondatokat. A felhasználó több száz ikon közül választva rakhatja össze szövegeit, és a beépített ikonokon felül továbbiakat is alkalmazhat, hozzáadhat az alkalmazáshoz, az 1-2-3 Speak összesen 4000 ikon eltárolására ad lehetőséget. Az alkalmazásnak több változata elérhető, az 1-2-3 Speak Classic alkalmazás futtatható táblagépeken, érintőképernyővel ellátott laptopokon, valamint asztali számítógépeken is. Valamint az 1-2-3 Speak Handheld program, ami HP iPAQ készülékekre készült.<sup>1</sup>
- A Digital Acoustics Corporation terméke a TextSpeak TS eszköz, mely egy hordozható hangszóróból és egy ahhoz kapcsolódó billentyűzetből áll. Az eszköz a begépelt tartalom felolvasására szolgál, a felolvasás közvetlenül a bevitelkor történik. Rendelkezik külön dedikált billentyűkkel a gyakran használt mondatok azonnali kimondására, valamint segítségével a beszédsérült emberek telefonálhatnak is, hiszen az eszköz telefonhoz csatlakoztatható.<sup>2</sup>
- A ZYGO Industries cég több megoldást is kínál beszédsérültek számára. Az e-Talk GT elnevezésű eszközük, egy 8,4" képátlóval rendelkező táblagép, beépített hangszóróval. Az eszközön a felhasználó képek, hangok és szövegek kombinálásával alakíthatja ki a kívánt szöveget, állíthatja össze eltárolt szövegeit.

Az Allora névre keresztelt eszköz egy billentyűzetből, az ahhoz kapcsolódó egyszerű kijelzőből, illetve egy hangszóróból áll. A felhasználó a billentyűzet segítségével viheti be a kívánt tartalmat, melyet a beépített prediktív szövegbeviteli funkció segít. Az elkészített szövegek közül 100 eltárolására nyújt lehetőséget az eszköz.

Tellus 4 elnevezésű eszközük egy nagyteljesítményű táblagép, melyen Windows 7 operációs rendszer fut, és beépített második akkumulátorának köszönhetően akár 7- 10 óra üzemidő is elérhető vele. A Tellus 4 csupán az eszköz, melyet különböző beszéd- és hallássérültek számára készült szoftverekkel együtt vásárolhat meg a felhasználó. $3$ 

A fent bemutatottakon kívül azonban létezik pár olyan alkalmazás, mely mobiltelefonra, okostelefonokra vagy PDA készülékre telepíthető:

 $\overline{a}$ 

<sup>1</sup> CHI Centers – 1-2-3 Speak, http://www.1-2-3speak.com

<sup>2</sup> Digital Acoustics Corporation – TextSpeak TS, http://www.textspeak.com/talktype.htm

 $\frac{3}{2}$  ZYGO Industries – TTS poducts, http://www.zygo-usa.com/tts-prod.html

- 2003-ban Tóth Bálint Pál elkészítette a MonddKi alkalmazást, az 1993-ban készült VOXAID program alapján. A programnak létezik PDA-ra és Smart Phone-ra készített változata is. Az alkalmazás alkalmas szabad szövegbevitelre, előre eltárolt mondatok felolvasására (kötött szöveg), valamint úgynevezett félig kötött szöveg (előre eltárolt szöveg szerkeszthető mondatelemekkel) kimondására. Az alkalmazásban Tóth Bálint megvalósította a telefonálás funkciót, mely alkalmazásból indított vagy fogadott hívást, valamint a program segítségével tényleges telefonbeszélgetést tesz lehetővé. A MonddKi a Budapesti Műszaki és Gazdaságtudományi Egyetem Távközlési és Médiainformatikai tanszéke által készített Profivox szövegfelolvasót használja. [17]
- A Fonix Speech cég iSpeak alkalmazása 5 nyelven képes beszélni (angol, német, spanyol, olasz valamint francia). Az alkalmazás elsősorban arra készült, hogy szöveg beszéd átalakítás használatával segítse és gyorsítsa a mobil eszköz kezelését, ám alkalmas arra is, hogy egy szövegszerkesztőben megírt szöveget felolvasson.<sup>4</sup>
- A Bostock cég két olyan alkalmazással is rendelkezik, melyekkel beszédsérültek számára nyújtanak alternatívákat. Az első alkalmazás az IconSpeak program, ami működik asztali számítógépeken, táblagépeken. A program segítségével sorba rendezett ikonok segítségével alkothatunk szöveget, mondatokat. Az alkalmazás teljesen kötetlen szöveg alkotására nem alkalmas, csak a legfontosabb közlendőket képes kimondani. A cég másik terméke a Mobile Talker alkalmazás, ahol már lehetőséget nyújtanak szabad szövegbevitelre, és előre eltárolt mondatokat is képes felolvasni az alkalmazás. A program Windows Mobile operációs rendszerrel rendelkező PDA-ra vagy mobiltelefonra telepíthető, és ugyancsak alkalmas SMS-ek küldésére, fogadására, valamint felolvasására.<sup>5</sup>
- Kifejezetten Android operációs rendszert futtató készülékekre megvalósított alkalmazás a Speaking Pad. A program az operációs rendszer beépített szövegfelolvasóját használja a felhasználó által bevitt tartalom felolvasására. Az alkalmazásban egy egyszerű szövegdobozba írhatja be a felhasználó a felolvasni kívánt tartalmat.<sup>6</sup>

 4 Fonix Speech – iSpeak, http://www.fonixspeech.com/ispeak.php

<sup>5</sup> Bosctock – IconSpeak, http://www.bostock.com/Iconspeak.htm

Bostock – Mobile Talker, http://www.bostock.com/MobileTalker.htm

<sup>6</sup> Speaking pad mobile app for android, http://appsreviews.com/2009/12/11/speaking-padmobile-app-for-android/

- Szintén Android operációs rendszer alatt futtatható a Newbury Graphics terméke a Talk Now. Az alkalmazásban kategóriákba rendszerezett kifejezéseket menthetőek el és olvastathatóak fel. A program nem alkalmas kötetlen szövegalkotásra, csak az előre elkészített és eltárolt kifejezések használhatóak, viszont a kifejezések és kategóriák szabad bővíthetőek és módosíthatóak.<sup>7</sup>
- A Digital Future terméke a TextSpeech Pro egy Windows Mobile operációs rendszert használó PDA készülékekre telepíthető program, mely alkalmas különböző szövegformátumú fájlok felolvasására (pdf, Mobile Word, txt, html stb.). Alkalmas a felolvasott szöveget hangfájlként elmenteni a későbbi felhasználás érdekében. Külön felület nem tartozik a programhoz, beépülő modulként az operációs rendszer funkciójaként használható.<sup>8</sup>
- Palmtopokon használható alkalmazás a Touchspeak. Az alkalmazás több különböző szövegbeviteli módot kínál a felhasználó számára, mint például billentyűzetes szövegbevitel, rajz alapú tartalombevitel, kép alapú szövegkiválasztás. Az alkalmazásban használt tárolt elemek (szövegek, képek), nem szerkeszthetőek közvetlenül az eszközről, erre szolgál a Touchspeak alkalmazáshoz tartozó Touchspeak designer szoftver. A designer asztali számítógépeken futtatható, és segítségével állíthatóak össze a használni kívánt elemek. Új elemek felvitelén kívül a Touchspeak bizonyos funkciói is letilthatóak a designer alkalmazás segítségével, ugyanis nem minden felhasználónak van szüksége az összes beviteli módra.[18]

#### <span id="page-15-0"></span>**2.3.1 Megoldások összehasonlítása**

A 2. táblázatban három megoldás összehasonlítását végzem el, amelyek közül az első az Allora, mely egy dedikált hardverrel rendelkező megoldás, a második a TouchSpeak, mely palmtopokon használható szoftveres megoldás, a harmadik pedig a Talk Now alkalmazás, mely Android operációs rendszerű okostelefonokon használható. Ezeket a megoldásokat hasonlítom össze az általam elkészített rendszerrel, melyet a dolgozatom későbbi részében mutatok be, azonban az összehasonlítás által nyújtott kép részletezéséhez szükséges, hogy már itt szerepeljen. Az összehasonlítás alapjául szolgáló megoldások kiválasztásánál figyelembe vettem, hogy különböző platformokon

 $\overline{a}$ 

 $7$  NewBury Graphics – Talk Now, http://newburygraphics.com/talknow/talknow.html

<sup>8</sup> DigitalFuture – TextSpeech Pro,

http://www.digitalfuturesoft.com/texttospeechproductsforpocketpc.php

elérhető megoldásokat vizsgáljak, továbbá, hogy az elérhető megoldások közül a legbővebb szolgáltatás kínálattal rendelkezőeket elemezzem.

A táblázatban több szempont alapján hasonlítom össze a különböző megoldásokat. A szempontok kiválasztásának legfontosabb kérdése volt, hogy mely követelményeket kell teljesítenie egy alkalmazásnak, vagy beszédsérültek számára készült dedikált hardverrel rendelkező eszköznek ahhoz, hogy megfelelően használható legyen a mindennapokban. A táblázatban "+" szerepel, ha az adott megoldás teljesíti a megfogalmazott követelményt, és "-" ha nem. Abban az esetben, ha az adott szempont bővebb kifejtést igényel, a táblázatban szövegesen részletezve szerepelnek az értékek.

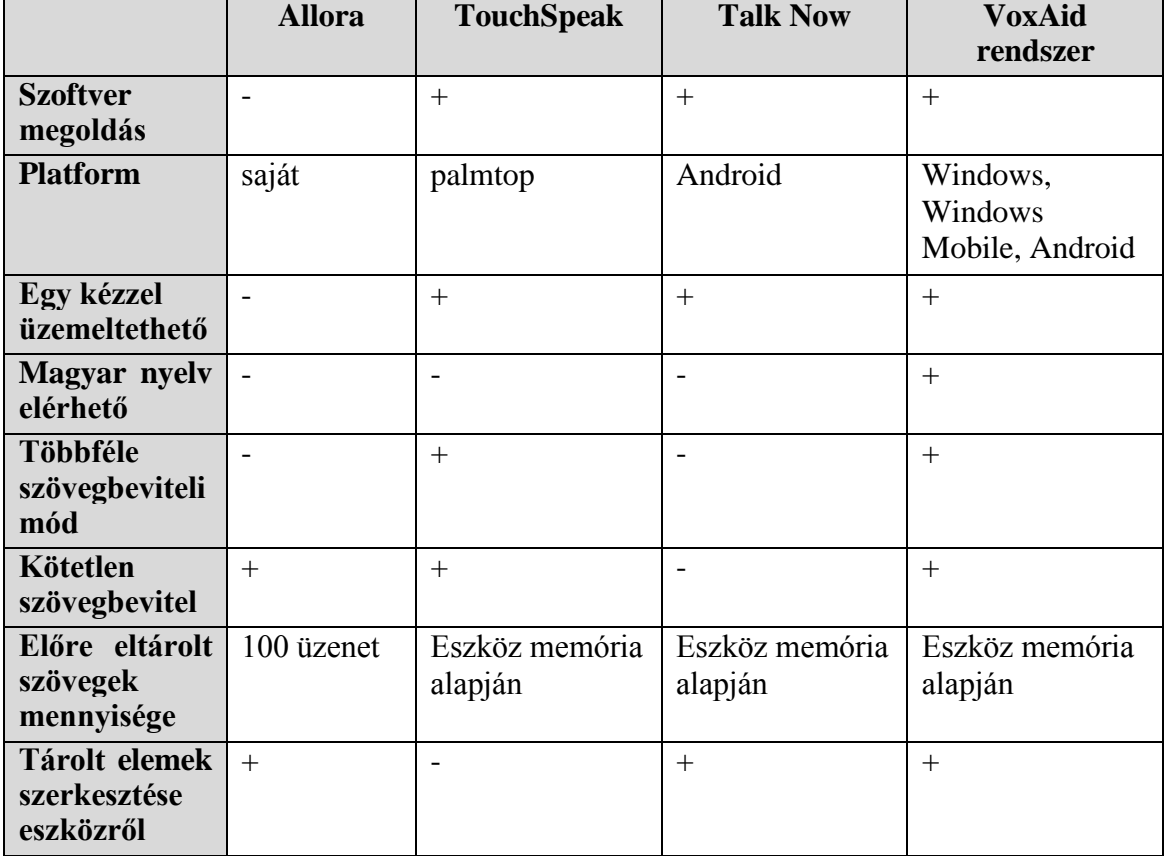

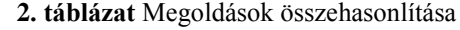

Az első fontos szempont, hogy az adott megoldás milyen hordozó eszközön érhető el, illetve, hogy dedikált hardverrel rendelkező megoldás-e vagy sem. A dedikált hardverrel rendelkező megoldások egyik nagy hátránya, hogy beszerzésük nehéz, valamint csak nagyon költségesen hozzáférhetőek, ezért részesítettem előnyben az összehasonlítás során a szoftveres megoldásokat. A dedikált hardverrel rendelkező megoldások további hátránya, hogy Magyarországon nem csak beszerzésük nehézkes, hanem szervizelésük is, így az eszköz esetleges meghibásodása esetén, a felhasználó hosszú ideig kénytelen nélkülözni azt.

Fontosnak tartom, hogy egy, a mindennapi életben használható segédeszköz egy kézzel üzemeltethető lehessen, így akár egy buszon kapaszkodás közben is használható maradjon. Ezt a követelményt nem teljesítik a dedikált hardverrel rendelkező megoldások, hiszen ezek sok esetben, pont a bevitel megkönnyítése érdekében, gépelésre alkalmas méretű billentyűzettel érkeznek. A nagy billentyűzet előnyös abban az esetben, ha a felhasználónak mindig van lehetősége valahol rögzíteni az eszközt, azonban hátrányt jelentenek, ha a felhasználó hordozni szeretné azt, és bárhol, bármilyen körülmények között szeretné kihasználni annak funkcióit.

Ugyanígy fontosnak tartom a magyar nyelv elérhetőségét, valamint, hogy többféle szövegbeviteli lehetőség rendelkezésre álljon, hogy a megoldás idomulni tudjon a felhasználó igényeihez. Sok esetben nyújthat maradéktalan megoldást, ha csupán előre tárolt szövegekből, mondatokból építkezhet a felhasználó, azonban ez nem minden esetben kielégítő.

Fontos a kötetlen szövegbevitelének lehetősége, amikor a felhasználó a billentyűzet segítségével vihet be tetszőleges tartalmat, így a megoldás olyan körülmények között is használható marad, mikor a felhasználónak nem volt lehetősége előzetesen felkészülni a szituációra, nem tudott összeállítani képek, vagy akár előre rögzített szövegek segítségével tartalmat.

A gyorsabb kommunikációt teszi lehetővé, ha nem korlátozzuk az elmenthető mondatok, szövegrészletek számát. Még abban az esetben is, ha rendelkezésre áll gépelésre alkalmas méretű billentyűzet, a szövegbevitelnél gyorsabb, ha felhasználó csak kikeresi a korábban elmentett szöveget, és használja azt, főleg abban az esetben, ha van lehetősége felkészülni, így a keresés sem emészt fel hosszú időt. Szoftveres megoldások esetében a tárolható szövegek mennyiségét az eszköz memóriája korlátozza, azonban az okostelefonok túlnyomó többsége bővíthető memóriakártyával, vagy pedig több gigabájtnyi belső memóriával rendelkezik, melyek akár több százezer szövegrészlet vagy mondat elmentését teszik lehetővé.

Ugyancsak az előre tárolt elemekkel kapcsolatos az utolsó megfogalmazott szempont. Fontos, hogy a tárolt elemek szerkeszthetőek legyenek a felhasználó által hozzáférhető módon. Abban az esetben, ha csupán egy másik programon keresztül egy terminálhoz csatlakoztatva szerkeszthetőek a tárolt elemek, a mobilitással támasztott követelmény csorbul, így a megoldás nem lesz a mindennapi életben megfelelően használható.

Mint a táblázatból kiderül a korábban ismertetett eszközök és alkalmazások nem teljesítik a megadott feltételek mindegyikét. Az általam létrehozott rendszer megalkotásakor törekedtem a támasztott igények mindegyikét kielégíteni. Az elkészült rendszer a VoxAid rendszer nevet viseli, és több különböző alkalmazást tartalmaz. Ezt a rendszert mutatom be dolgozatom további részében.

# <span id="page-18-0"></span>**3 A rendszer felépítése**

A rendszer neve 1993-ból származik, amikor Olaszy Gábor és Németh Géza elkészítették az eredeti VOXAID programot. A program laptopokon volt használható, támogatta a szabad szövegbevitelt, az előre eltárolt mondatok használatát, valamint egy csatlakoztatott készülék segítségével telefonhívások lebonyolítására is alkalmas volt. [16] Így a jelenlegi rendszer a korábbi VOXAID program [19,20] továbbfejlesztett, és megújított változata. A rendszer kifejezetten beszédsérült felhasználók számára készült alkalmazásokat tartalmaz, két olyan alkalmazást, mely a mindennapi élet során használható, és egy olyan alkalmazást, mely terápiás céllal beszédsérültek gyógykezelése során használható.

A VoxAid rendszert alkotó három alkalmazás:

- MonddKiWinMob, mely Windows Mobile operációs rendszerű okostelefonokon üzemeltethető, mindennapi felhasználásra készült
- MonddKiAndroid, mely Android operációs rendszerű okostelefonokon használható, mindennapi felhasználásra készült
- MonddKiDesktop, mely Windows operációs rendszerű személyi számítógépeken használható, és terápiás felhasználásra szánt alkalmazás

A következő fejezetekben részletesen ismertetni fogom a MonddKiAndroid és a MonddKiDesktop alkalmazásokat. A rendszer harmadik komponensét MonddKiWinMob alkalmazást, 2010-ben készítettem el szakdolgozatom keretében [21], így ennek ismertetésére dolgozatomban nem térek ki.

Az elkészült programok elsődleges feladata, hogy beszédkészségüket elvesztett emberek számára nyújtsanak megoldást a verbális kommunikáció használatára a beépített szövegfelolvasó segítségével. Az alkalmazások a felhasználó által bevitt tartalmat, vagy a már korábban eltárolt mondatokat és szövegeket képesek felolvasni. A VoxAid rendszerben szereplő alkalmazások mindegyike három különböző lehetőséget kínál a szövegbevitelre:

- Szabad szövegbeviteli mód
- Kötött szövegbeviteli mód
- Félig kötött szövegbeviteli mód

A szabad szövegbeviteli mód esetén a felhasználó önállóan vihet be teljesen kötetlen formátumú szöveget, majd ennek egészét vagy csak egyes részeit olvastathatja fel. Ebben a szövegbeviteli módban nincs semmilyen formátum, vagy hosszbeli megkötés, ezáltal ez a szövegbeviteli mód a teljesen kötetlen szövegalkotás lehetőségét nyújtja a felhasználó számára. Ez a megoldás olyan helyzetekben használható, mikor a felhasználónak nincs lehetősége előre felkészülni egy párbeszédre, nem tudja előre elkészíteni a használni kívánt mondatokat.

A kötött szövegbeviteli mód esetén korábban eltárolt mondatok használhatóak. A felhasználható mondatokat kategóriák szerint csoportosítja, tárolja és jeleníti meg a program. Ezáltal gyorsabban hívhatóak elő az egyes mondatok, nem szükséges ugyanis a teljes listát végigböngészni, a tematikus lista segíti a felhasználót. A kívánt kategória kiválasztása után van lehetőség az adott kategória mondataiból választani. Az itt tárolt mondatok közvetlenül használat közben nem szerkeszthetőek, csak felhasználásuk biztosított. Ez a beviteli mód gyakori mondatok és kifejezések tárolására és használatára szolgál. A felhasználó gyorsan elérheti a kívánt tartalmat, majd tartalombevitel nélkül felolvastathatja azt. A kategóriákat és azok elemeit a program egy meghatározott struktúra szerint tárolja egy XML (eXtensible Markup Language) állományban (1. ábra). A tárolási terminológia:

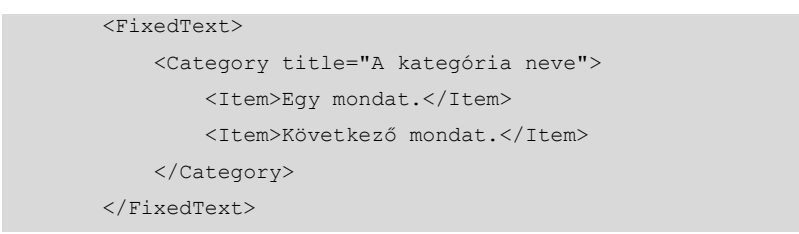

**1. ábra** A kötött szöveg állomány tárolása.

A félig kötött szövegbeviteli mód nagyban hasonlít az imént ismertetett kötött szövegbeviteli módra, azzal a különbséggel, hogy az itt eltárolt mondatok rendelkeznek olyan részekkel, melyek szerkeszthetőek. Ez a beviteli mód olyan kifejezések, mondatok esetén hasznos, melyeket gyakran használunk azonban részei a helyzethez igazodóan változnak. Ilyen mondat lehet egy bevásárlás során például a "Kérek  $\langle X \rangle$ kilogramm <MIT>.". Ekkor a felhasználónak csak az <X> és <MIT> részeket kell szerkesztenie, és nem szükséges begépelnie a további tartalmat, ugyanakkor nem is kell többféle érték esetén elkészítenie ugyanazt a mondatot kötött szöveg formátumban. A felhasználható tartalmak ebben a módban is kategóriák szerint kerülnek tárolásra és megjelenítésre. A szerkeszthető részek adatait (kezdőindex és hossz, mindkettőt karakterben mérve) - a kategóriákkal és azok mondataival együtt - ebben az esetben is egy XML állományban (2. ábra) tárolja a program.

```
<PartlyFixedText>
            <Category title="Kategória neve">
                <Item start1="0" length1="16">EZ SZERKESZTHETŐ, ez a 
rész pedig nem</Item>
       </PartlyFixedText>
```
**2. ábra** A félig kötött szöveg állomány tárolása.

Ahogy az a 2. ábrán látható minden esetben egy start attribútum jelzi a szerkeszthető rész kezdetét, majd a mögötte található length attribútum mutatja meg az adott szerkeszthető rész hosszát. A szerkeszthető részek hosszára, illetve mennyiségére a programok nem rendelkeznek kikötéssel.

A MonddKiWinMob és a MonddKiAndroid alkalmazások mindennapi felhasználásra készültek, lehetővé teszik a korábban ismertetett szövegbeviteli módokat. A MonddKiDesktop azonban terápiás felhasználásra szánt alkalmazás, ugyanakkor adminisztratív felületként is szolgál a másik két alkalmazás számára, így a VoxAid rendszer elemei képesek az együttműködésre (3. ábra).

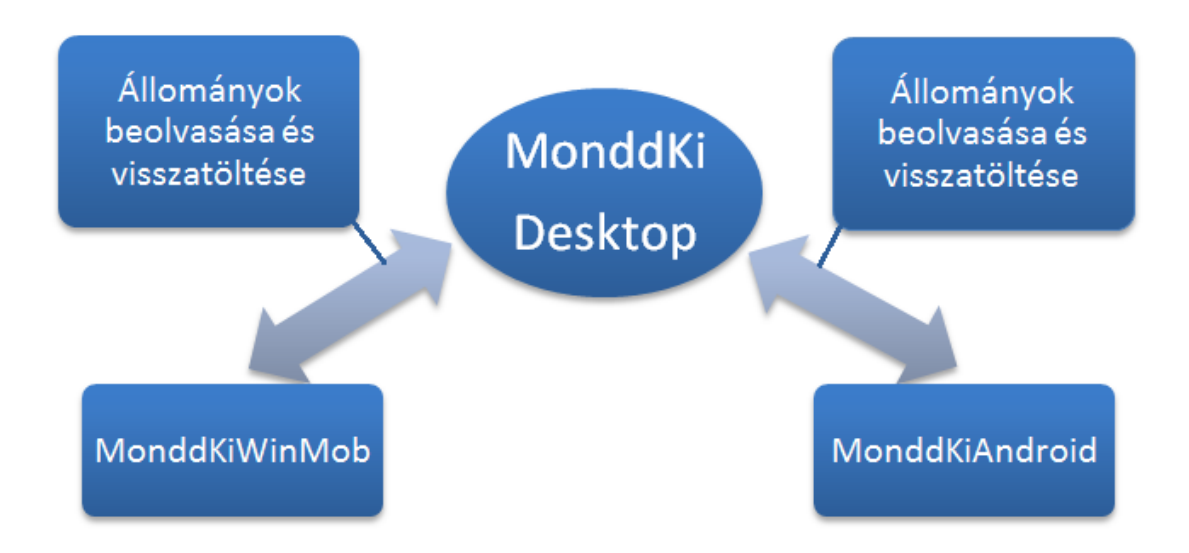

**3. ábra** A VoxAid rendszer együttműködése.

A MonddKiDesktop alkalmazás lehetőséget nyújt az okostelefonról az egyes kötött szöveg és félig kötött szöveg állományok beolvasására, azok módosítására, szerkesztésére az egyszerűbb kezelést nyújtó PC-s felületen, majd az elkészített állományok készülékre való visszatöltésére. Ezzel a megoldással az előre tárolt szövegek gyorsabban módosíthatóak, mint az okostelefon virtuális billentyűzetéről, ezáltal a felhasználók egyszerűbben karbantarthatják állományaikat.

# <span id="page-21-0"></span>**4 Elkészült rendszerek**

Ebben a részben ismertetem az elkészült rendszereket. Két alkalmazás felépítését és működését mutatom be részletesen. Először a terápiás felhasználásra szánt Windows operációs rendszer alatt futtatható alkalmazást, majd pedig az Android operációs rendszer alatt használhatót. Mindkét esetben kitérek az alkalmazások szükséges szolgáltatásaira, azok felépítésére, a megvalósítás nyelvére és környezetére, majd ismertetem a programokat.

## <span id="page-21-1"></span>**4.1 MonddKiDesktop**

A MonddKiDesktop a terápiás felhasználásra szánt alkalmazás. Lényegében a MonddKiWinMob alkalmazás asztali számítógépeken futtatható változata, ám áttervezett felülettel és kibővített szolgáltatásokkal. A szolgáltatások kibővítése ebben az esetben feltétlenül szükséges, hiszen terápiás kezelés során más igényeket támasztunk egy ilyen alkalmazással szemben, mint a mindennapos használat során.

## <span id="page-22-0"></span>**4.1.1 Szükséges szolgáltatások**

Az alkalmazásban azon funkciók megvalósítása szükséges, amik rendelkezésre álltak a MonddKiWinMob alkalmazásban. Ezek:

- Kötetlen szövegalkotás lehetősége, szabad szöveg beviteli mód
- Listából választható előre gyártott és eltárolt mondatok, szövegrészletek, melyek nem szerkeszthetőek, kötött szöveg beviteli mód
- Listából választható előre gyártott és eltárolt mondatok, szövegrészletek, melyek bizonyos részei szerkeszthetőek, félig kötött szövegbeviteli mód
- Beállítások: a szövegméret beállításának lehetősége, a felolvasó beállításának lehetősége

Az alkalmazás egy korai verzióját immáron hosszabb ideje tesztelték logopédusok, így az általuk végzett felhasználói tesztek alapján további szükséges szolgáltatásokat vehettem fel a listára. Ezek:

- Új beállítási lehetőség: a felolvasás módjának megváltoztatása, mely alatt azt értjük, hogy a felolvasás folyamatosan, szavanként a hangsúlyozás megőrzésével, vagy pedig szavanként a hangsúlyozás megőrzése nélkül történjen.
- Kötött szöveg és szabad szöveg beviteli módok esetén az állományok mentésének, valamint más állományok betöltésének lehetősége.
- Kötött szöveg és szabad szöveg beviteli módok esetén az egyes mondatok legyenek átmásolhatóak a szabad szöveg részbe.
- Szabad szöveg beviteli módban a korábbiaktól eltérően, ne egy mondatot vagy szövegrészletet lehessen csak eltárolni, hanem az alkalmazás adjon lehetőséget több mondat vagy szövegrész elmentésére illetve betöltésére.

Az imént ismertetettek alapján az alábbi használati eset (Use-Case) diagram (4. ábra) a szoftver által megvalósítandó szolgáltatásokat foglalja össze.

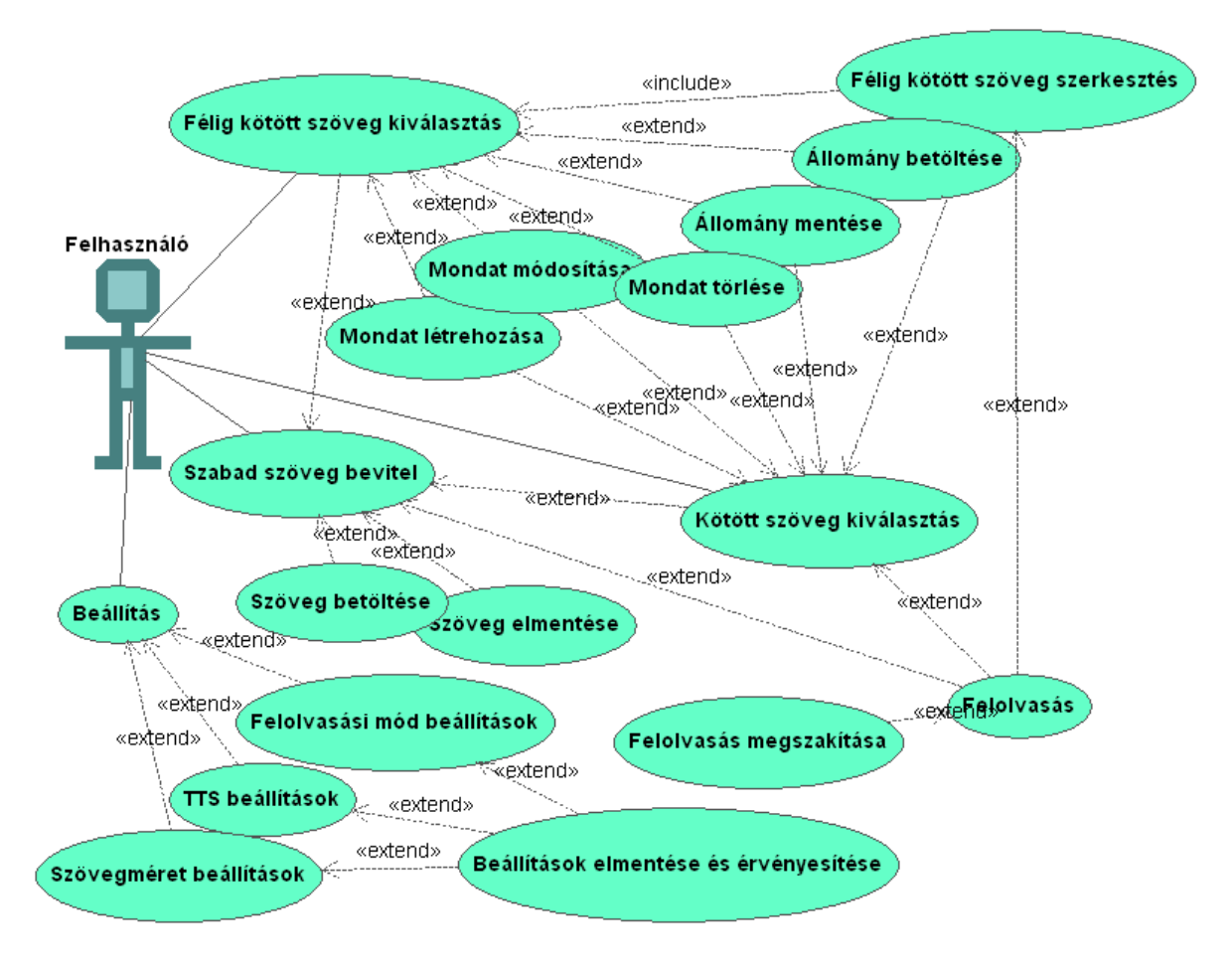

**4. ábra** A MonddKiDesktop funkcióit bemutató használati eset diagram.

Az ábra bal oldalán látható a felhasználó, és az, hogy milyen funkciókat érhet el az alkalmazás használata során. Az ábrán látható <<include>> jelölés ebben az esetben azt jelenti, hogy a félig kötött szöveg kiválasztása után a szerkesztést mindenképpen végre kell hajtania a felhasználónak ahhoz, hogy a tartalom felolvasását kezdeményezhesse. Míg az <<extend>> jelölés ott található, ahol a felhasználónak lehetősége van az adott esemény kezdeményezésére, például beállításoknál kiválaszthatja, hogy szöveg beállításokat vagy a felolvasás módjának beállításaihoz férhet hozzá, vagy például szabad szöveg esetén lehetőség van a bevitt tartalom elmentésére, vagy felolvasás indítására. A szabad szöveg és a kötött szöveg valamint a félig kötött szöveg közötti kapcsolat, azt jelképezi, hogy a kötött és félig kötött mód mondatai szabad szöveg módba másolhatóak a szerkesztés érdekében.

Mint látható kötött és félig kötött szöveg esetén az alkalmazás lehetőséget nyújt új mondatok felvételére, mondatok módosítására, illetve törlésére, valamint a felhasználó exportálhatja összegyűjtött mondatait XML fájlba, valamint más, korábban általa vagy mások által mentett állományokat tölthet be.

#### <span id="page-24-0"></span>**4.1.2 A MonddKiDesktop megvalósítása**

Mint ahogy azt a bevezetőben említettem, az alkalmazást Windows operációs rendszer alatt futtathatóan valósítottam meg, ugyanis ez a legelterjedtebb operációs rendszer jelenleg. Az alkalmazást Microsoft Visual Studio 2010 környezetben valósítottam meg C# nyelven.

Az alkalmazás felépítését mutatja a 6. ábra.

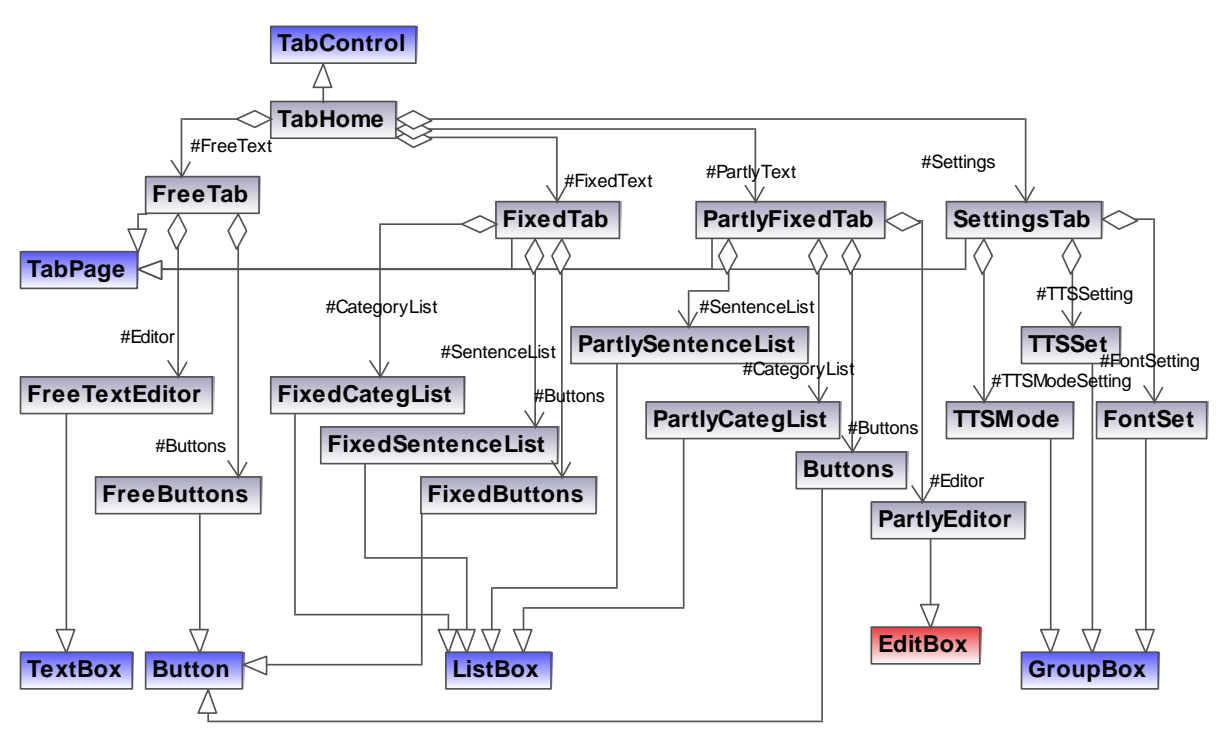

**5. ábra** Az alkalmazás felépítését mutató osztálydiagram.

Az ábrán kék színnel jelöltem a keretrendszer által nyújtott előre megvalósított vezérlőket, melyekből az alkalmazásomat felépítő saját osztályok származnak. A TabControl vezérlő alkalmas arra, hogy lapokra bontott nézetű felületet nyújtson a felhasználó számára, és az egyes lapok a vezérlőn TabPage-ekből épülhetnek fel. A TextBox beépített vezérlő alkalmas a bevitt, vagy tárolt szöveg megjelenítésére, úgy, hogy lehetőséget nyújt az alkalmazás felhasználója számára tartalmának módosítására. A Button beépített vezérlő a gombokat reprezentáló objektum a keretrendszerben. A ListBox beépített vezérlő alkalmas arra, hogy listákat jelenítsünk meg segítségével a grafikus interfészen. A GroupBox vezérlő egy olyan speciális elem, melynek segítségével csoportokba rendezhetünk vezérlőket és együttesen kezelhetjük azokat, valamint a felületen ezeket a vezérlőket gyűjtőnévvel látja el.

Az ábrán pirossal jelzett osztály (EditBox) az általam külön a félig kötött szöveg kezeléséhez megalkotott vezérlő, mely olyan metódusokat tartalmaz, hogy alkalmas legyen az egyes mondatokban található szerkeszthető részek adatainak tárolására, és azok megfelelő módosítására azok szerkesztésekor. Az ábrán találhatóak még a szürke osztályok, ezek a beépített osztályokból származtatott vezérlők, melyekből a tényleges alkalmazás összeáll.

Mint látható az alkalmazást egyetlen TabControl típusú vezérlő valósítja meg, mely négy különböző lapból áll.

A FreeTab vezérlő, mely a beépített TabPage osztályból származik, a szabad szöveg beviteli módot (6. ábra) valósítja meg. Ez a beviteli mód lényegében egy szövegbevitelre alkalmas mezőből (FreeTextEditor) áll, valamint öt gombból. Az öt gomb közül kettő az itt megalkotott mondatok mentésére és későbbi elérésére szolgál ("Mentés" és "Betöltés"). Kettő a beépített szövegfelolvasót kezeli, segítségükkel indítható illetve állítható le a felolvasás ("Felolvas" és "STOP"). Középen egy olyan gomb szerepel, melynek segítségével a felolvasás módja változtatható meg. A gomb segítségével lehet a szavankénti felolvasást bekapcsolni illetve kikapcsolni. Kikapcsolt állapot esetén, a gombon egy óra ikon látszik egy piros kereszttel, bekapcsolt állapotban pedig szintén az óra ikon látszik, ám ebben az esetben egy zöld pipával.

Az 6. ábrán látható még a mentett mondatok betöltésére szolgáló felület is. Itt a felhasználó egy listát láthat mentett mondatairól és azok mentési idejéről. Ezek kijelöléssel és a "Betöltés" gombra való kattintással használhatóak, valamint kijelöléssel és a "Törlés" gombra való kattintással távolíthatóak el a listából.

| Mentés ideje<br><b>Betöltés</b><br>Ez az első példamondat.<br>2012.10.24.16:32:52<br>Ez a második példamondat.<br>2012.10.24. 16:32:58<br>2012.10.24. 16:33:02<br>Ez a hamadik példamondat.<br>Törlés | pu Szabad szöveg betöltése |  | $\boxed{\Box}$<br>$\Sigma$<br>$\Box$ |
|----------------------------------------------------------------------------------------------------|----------------------------|--|--------------------------------------|
|                                                                                                    | Szöveg                     |  |                                      |
|                                                                                                    |                            |  |                                      |
|                                                                                                    |                            |  |                                      |
|                                                                                                    |                            |  |                                      |
|                                                                                                    |                            |  |                                      |
|                                                                                                    |                            |  |                                      |
|                                                                                                    |                            |  |                                      |
|                                                                                                    |                            |  |                                      |
|                                                                                                    |                            |  |                                      |
| Mégsem                                                                                                    |                            |  |                                      |
|                                                                                                    |                            |  |                                      |

**6. ábra** A MonddKiDesktop szabad szöveg beviteli módja, korábban mentett mondat betöltése esetén.

A FixedTab vezérlő valósítja meg a kötött szöveg beviteli módot (7. ábra). A felület nagy részét két lista foglalja el, melyek az állományban tárolt kategóriák (FixedCategList), valamint az egyes állományokban tárolt mondatok (FixedSentenceList) megjelenítéséért felelősek. Mindkét lista mellett több gomb is található. Ezek a kategória lista esetében új kategória létrehozására, valamint egy kijelölt kategória törlésére szolgálnak. A kategóriák közül az enter billentyű lenyomásával, vagy pedig az egérrel való dupla kattintással választhat a felhasználó. Ekkor hozható létre új mondat, esetleg szerkeszthető meglévő, illetve törölhető a listából. A felületen lehetőséget nyújt az alkalmazás bármely mondat szabad szövegbe való másolására, ekkor a felület automatikusan a szabad szöveg felület megjelenítésére vált. Mint látható a felületen nem található a felolvasásra szolgáló gomb, csak egy a megállításra ("STOP"). Mivel az alkalmazás személyi számítógépekre készült, ezért egyszerűbb egy adott mondatra való dupla kattintással megkezdeni a felolvasást, mint kijelölés után még egy gomb fölé vinni az egérmutatót, és arra is rákattintani. Természetesen kijelölt mondat esetén a felolvasás az enter billentyű lenyomására is megkezdődik.

| Szabad szöveg                                                                             | Kötött szöveg        | Félig kötött szöveg      | Beállítások |                                     |
|-------------------------------------------------------------------------------------------|----------------------|--------------------------|-------------|-------------------------------------|
| Kategóriák:                                                                               |                      |                          |             |                                     |
| Közérzet                                                                                  |                      |                          |             | Új kategória                        |
| Rosszullét                                                                                |                      |                          |             |                                     |
| Fájdalom                                                                                  |                      |                          |             | Kategória                           |
|                                                                                           | Ξ<br>Étel, ital      |                          |             | törlése                             |
| Mellékhelység                                                                             |                      |                          |             |                                     |
|                                                                                           | Kérések, utasítások  |                          |             |                                     |
| <b>Bevásárlás</b>                                                                         |                      |                          |             |                                     |
| Kategória mondatai:<br>Kérlek vidd ki ezt.<br>Kérlek add ide azt.<br>Nyisd ki az ablakot. | Csukd be az ablakot. |                          |             | Új mondat<br>Mondat<br>szerkesztése |
| Nyisd ki az ajtót.<br>Csukd be az ajtót.                                                  |                      |                          |             | Mondat törlése                      |
| Le szeretnék pihenni.                                                                     |                      |                          |             | Szabad                              |
| Fel szeretnék kelni.                                                                      |                      |                          | szövegként  |                                     |
| Kimennék a levegőre.<br>Kérek szépen egy pohár vizet.                                     |                      |                          |             | <b>STOP</b>                         |
|                                                                                           |                      |                          |             |                                     |
| Állomány<br>betöltése                                                                     |                      | Változtatások<br>mentése |             |                                     |

**7. ábra** A MonddKiDesktop kötött szöveg beviteli módjának felülete.

A felület alján található még három gomb. Az első segítségével egy korábban eltárolt, vagy más valaki által készített kötött szöveg állomány tölthető be az alkalmazásba, valamint ennek segítségével tölthető be állomány közvetlenül az okostelefonról. Természetesen ilyenkor a program ellenőrzi a megnyitni kívánt fájlt, és csak megfelelő struktúra esetén hajlandó megnyitni azt. A második gomb a már a szabad szöveg beviteli módnál ismertetésre került felolvasás módjának megváltoztatására, és annak állapot visszajelzésére szolgáló vezérlő. Az utolsó gomb segítségével mentheti a felhasználó az általa elkészített állományt. Itt lehetőség van a régi állomány felülírására, vagy pedig új állomány készítésére, illetve az állomány okostelefonra küldésére.

A PartlyFixedTab lap a félig kötött szöveg beviteli mód (8. ábra) megvalósítására szolgál. Felépítése nagyban hasonlít a kötött szöveg beviteli módhoz, itt is két listában láthatja a felhasználó a kategóriákat, valamint az azok által tartalmazott mondatokat. Itt is lehetősége van a felhasználónak új kategóriák létrehozására, vagy egyes kategóriák törlésére, valamint a kötött szövegbeviteli módhoz hasonlóan itt is létrehozhat, törölhet vagy módosíthat mondatokat a felhasználó. A különbség az, hogy itt elhelyezhetőek a mondatokban szerkeszthető részek. A mondatok megjelenítésére és a szerkeszthető részek módosítására szolgál az EditBox osztályból származó PartlyEditor vezérlő. A szerkeszthető részeken kívül a mondat más elemei nem módosíthatóak, az alkalmazás nem ad rá lehetőséget. Az ábrán szereplő példa esetén két szerkeszthető rész szerepel a mondatban az X és a MIT "szavak". Az EditBox osztály úgy került megvalósításra, hogy az alkalmazás forráskódjában már ne kelljen felügyelni a szerkeszthető részeken kívülre történő kattintásokra, azt a vezérlő az XML állományból kiolvasott attribútumok alapján automatikusan kezeli. A szerkeszthető részek közötti váltásra két megoldással szolgál az alkalmazás. Egyrészről nem szerkeszthető részre való kattintás esetén automatikusan a kattintás helyét követő szerkeszthető rész válik aktívvá (azt jelöli ki a vezérlő), másrészről pedig a pozíció váltására szolgálnak a "Következő szerkeszthető rész" valamint az "Előző szerkeszthető rész" feliratú gombok. Mivel itt már nem egyszerűen egy listából kell a felhasználónak választania ezért ebben az esetben már szerepelnie kell a felolvasás kezdeményezésére szolgáló gombnak, ugyanis nem lehet elkülöníteni a mondat szerkesztésére irányuló billentyűzet eseményeket az esetleges felolvasás kezdeményező billentyűzet eseményektől.

A felhasználó ebben a beviteli módban is lehetőséget kap a megjelenítettől eltérő állomány betöltésére, illetve az általa elkészített állomány mentésére, ahol ismételten vagy felülírja már meglévő állományát, vagy pedig külön állományként menti azt, illetve okostelefonra küldi. Szintén megjelenik itt is a korábban ismertetett felolvasó módjának váltására, illetve az állapot visszajelzésére dedikált gomb.

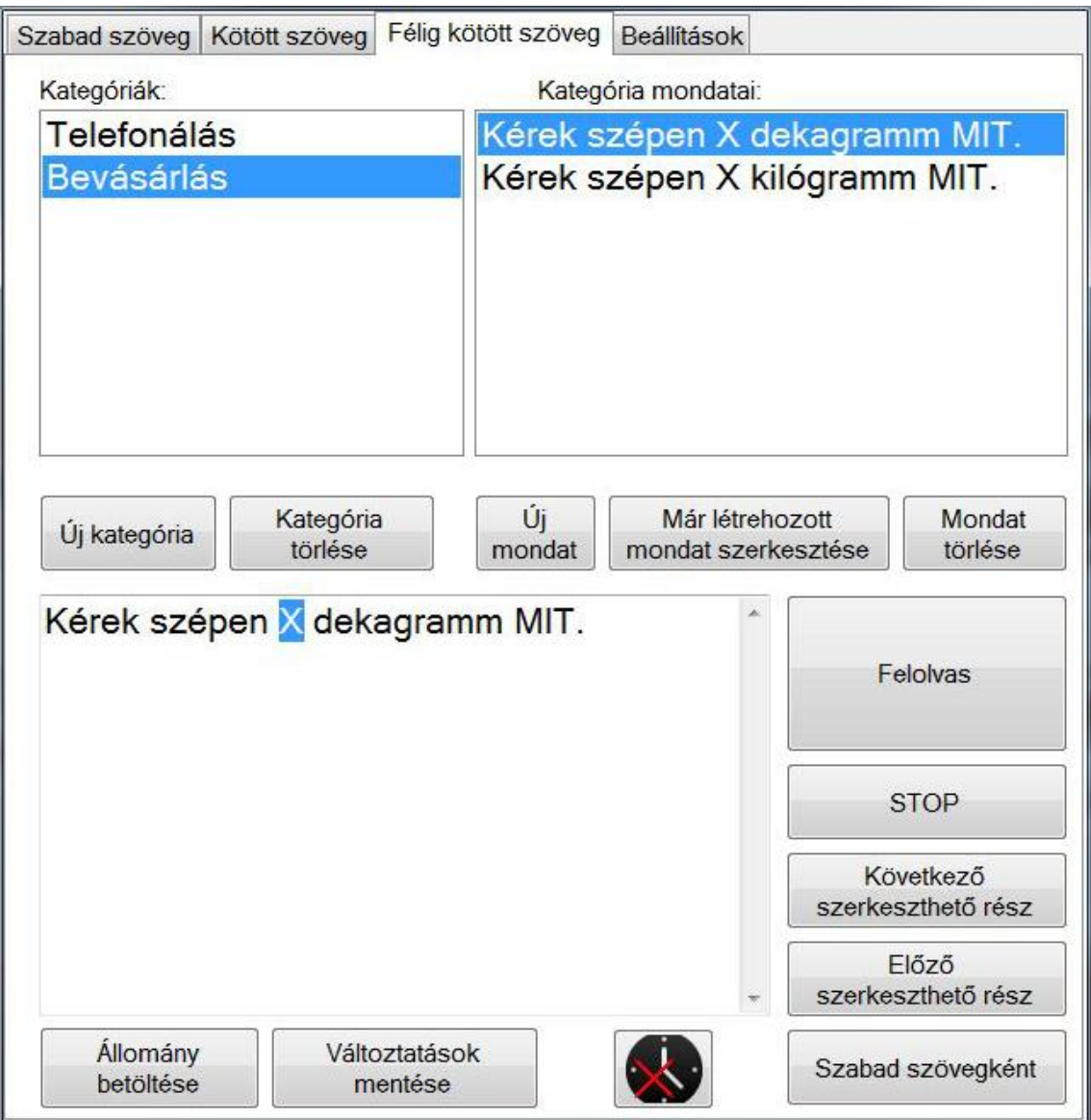

**8. ábra** A MonddKiDesktop félig kötött szövegbeviteli módjának felülete.

A SettingsTab a beállítási lehetőségeket szolgáltató fül (9. ábra). Itt három csoport található: FontSet – a betűméret megváltoztatására, TTSSet – a felolvasó alapbeállításainak megváltoztatásához és a TTSMode – a felolvasás módjának megválasztásához. A betűméret egy csúszka segítségével állítható, és a felhasználó valós idejű visszajelzést kap a beállított szövegméretről az e fölött található szövegdoboz segítségével, ugyanis annak szövegmérete a csúszka állításával változik. A beállítások az ebben a csoportban található "Módosítások mentése" feliratú gombra való kattintással érvényesíthetőek. A felolvasó alapbeállításai alatt a felolvasó hangerejét, hangmagasságát és sebességét értjük. Mindhárom beállítás egy-egy dedikált csúszka segítségével állítható, valamint a felhasználó itt is visszajelzést kaphat a "Teszt meghallgatása" gombra kattintva.

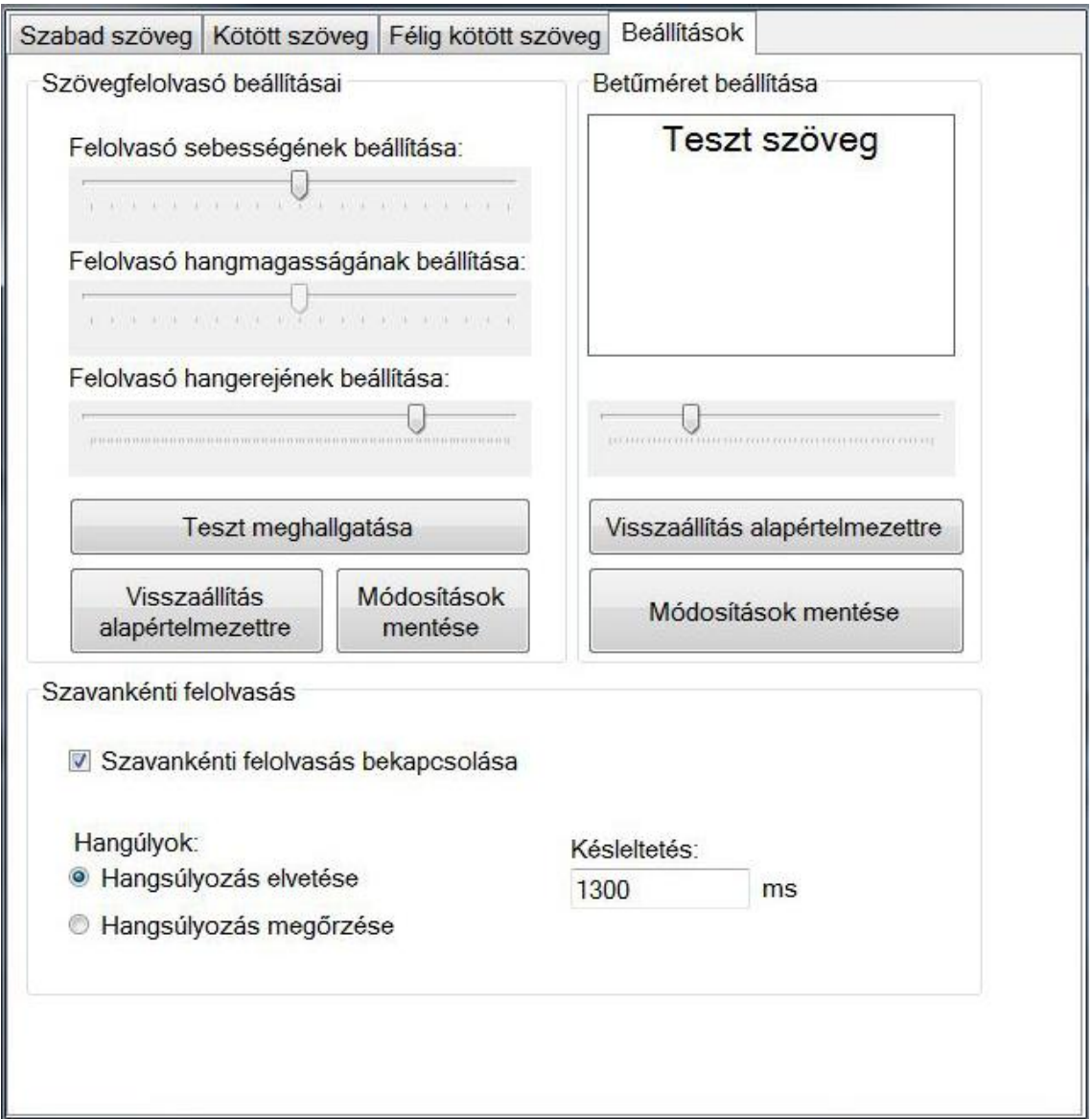

**9. ábra** A MonddKiDesktop beállításainak felülete.

Az alkalmazás három különböző módot nyújt a felolvasás típusának megválasztására. Az egyszerű módban a felolvasásra az alapbeállításban szereplő értékek vonatkoznak és a felolvasás folyamatos. Ezzel szemben, ha a felhasználó bekapcsolja a szavankénti felolvasás funkciót, két másik lehetőség közül választhat. Egyrészről a szavankénti felolvasás történhet a hangsúlyozás elvetésével, amikor a szavakat a felolvasó külön mondatokként értelmezi, tehát minden szó végeztével leviszi a hangsúlyt. Másrészről a szavankénti felolvasás történhet a hangsúlyozás megőrzésével, ebben az esetben a felolvasó minden szó közé szünetet iktat, és úgy viselkedik, mintha egy hangfájl lejátszása közben a pillanat állj gombra nyomnánk, így tehát a hangsúly nem veszik el. Mindkét esetben a szavak közti késleltetés milliszekundumban állítható az erre szolgáló szövegdoboz tartalmának módosításával.

Az alkalmazás ide csak egész számot enged beírni, más érték megadására nincs lehetőség.

## <span id="page-31-0"></span>**4.2 MonddKiAndroid**

Az okostelefon piac évről évre bővül, egyre több okostelefon talál gazdára, egyre elterjedtebbek. Jelenleg a legnépszerűbb operációs rendszer az Android. Nagyon sok különböző készülék kerül forgalomba nap, mint nap. Ezek a készülékek nem csak gyártóikban térnek el, hanem eltérő felülettel érkeznek, hiszen a legtöbb gyártó saját felhasználói felületet készít, valamint eltérőek hardveres felépítésükben, különböző képernyőméretük és különböző a felbontásuk. Ezért fontos, hogy egy Android operációs rendszer alatt futó alkalmazás megfelelően optimalizált legyen. Ez jelenti egyrészről az alacsony erőforrás igényt, hiszen sok telefon esetében csupán az operációs rendszer és néhány szükséges alkalmazás futása a háttérben már jelentős erőforrásokat igényel a készülék szűkös készletéből. Másrészről az optimalizáció jelenti azt is, hogy az alkalmazás minden készüléken egységesen jelenjen meg. Ne legyen olyan képernyőméret, vagy képernyőfelbontás, mely mellett az alkalmazás használhatatlan. Ez a megfontolás különösen fontos, mivel az Android 4.0 megjelenésével újra egyesül a táblagép és okostelefon operációs rendszer, tehát egy jól elkészített alkalmazásnak mindkét eszközön megfelelően kell megjelennie és futnia. Következtetésképpen kijelenthető, hogy egy jól elkészített alkalmazást az okostelefonok szűkös erőforrásaihoz szükséges optimalizálni, míg megjelenését pedig úgy, hogy az akár egy 10 colos táblagépen is megfelelő legyen.

A MonddKiAndroid a korábbi rendszerek megvalósítása Android operációs rendszer alá. A Windows Mobile 6.5 alá készített alkalmazás, és annak megjelenése nem használható egy az egyben ezen a platformon, hiszen azok a készülékek még nagyrészt rezisztív érintőkijelzővel rendelkeztek, és könnyen vezérelhetőek voltak a készülékhez csatolt toll (stylo) segítségével. A mai okostelefonok nagy része azonban kapacitív érintőkijelzővel rendelkezik, mely esetben a felhasználónak már az ujjával kell vezérelnie készüléket. Ez sok esetben sokkal kényelmesebb használatot tesz lehetővé, ám egy tollal a felhasználó jóval nagyobb precizitást képes elérni, mint ujjaival. Az ujjakkal vezérelt szövegbevitel is jóval nehézkesebb és lassabb, valamint az esetleges elgépeléseket is nehezebb később javítani, hiszen ehhez nagyfokú pontossággal kell a megfelelő helyen ujjunkkal megérinteni a kijelzőt. Tehát a MonddKiAndroid esetében egy a kapacitív érintőkijelzőkhöz, és a mai okostelefonok igényeihez igazított felületet kellett létrehozni.

#### <span id="page-32-0"></span>**4.2.1 Szükséges szolgáltatások**

A MonddKiAndroid esetében elmondható, hogy a szükséges szolgáltatások listája szinte teljesen megegyezik a MonddKiWinMob esetén nyújtott szolgáltatásokkal, tehát nincs szükség azokra a kiegészítő szolgáltatásokra, melyek megvalósítása szükséges volt a MonddKiDesktop esetében. Azonban mégis rámutatott a MonddKiDesktop egy fontos szolgáltatás hiányára, ez pedig a szövegfelolvasó testreszabhatósága. A MonddKiWinMob nem nyújtott lehetőséget a szövegfelolvasó alapbeállításainak módosítására, viszont ezt ebben az esetben integrálni szükséges az alkalmazásba.

A szükséges szolgáltatások listája:

- Kötetlen szövegalkotás lehetősége, szabad szöveg beviteli mód
- Listából választható előre gyártott és eltárolt mondatok, szövegrészletek, melyek nem szerkeszthetőek, kötött szöveg beviteli mód
- Listából választható előre gyártott és eltárolt mondatok, szövegrészletek, melyek bizonyos részei szerkeszthetőek, félig kötött szövegbeviteli mód
- Beállítások: a szövegméret beállításának lehetősége, a felolvasó beállításának lehetősége, valamint a színsémák beállításának lehetősége

A fent ismertetettek alapján a 10. ábrán látható használati eset (Use-Case) diagram a szoftver által megvalósítandó szolgáltatásokat foglalja össze.

Az ábra bal oldalán látható a felhasználó, és az, hogy milyen funkciókat érhet el az alkalmazás használata során. Az ábrán látható <<include>> jelölés ebben az esetben azt jelenti, hogy a félig kötött szöveg kiválasztása után a szerkesztést mindenképpen végre kell hajtania a felhasználónak ahhoz, hogy a tartalom felolvasását kezdeményezhesse. Míg az <<extend>> jelölés ott található, ahol a felhasználónak lehetősége van az adott esemény kezdeményezésére, például beállításoknál kiválaszthatja, hogy szövegméret beállításaihoz vagy a színséma beállításaihoz férhet hozzá, vagy például szabad szöveg esetén lehetőség van a bevitt tartalom elmentésére, vagy felolvasás indítására. A szabad szöveg és a kötött szöveg valamint a félig kötött szöveg közötti kapcsolat, azt jelképezi, hogy a kötött és félig kötött mód mondatai szabad szöveg módba másolhatóak a szerkesztés érdekében.

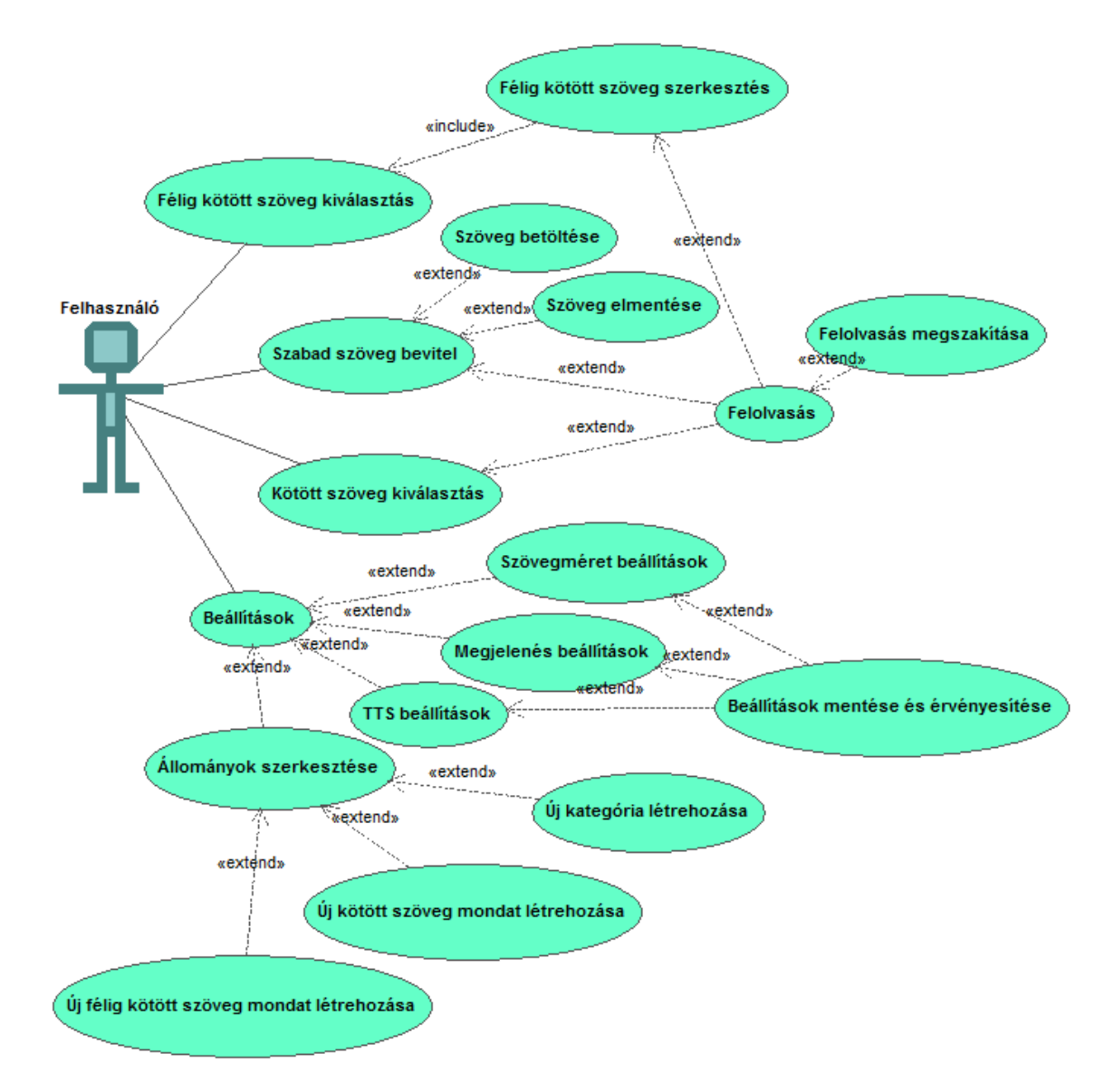

**10. ábra** A MonddKiAndroid funkcióit bemutató használati eset diagram

Az ábrán látható, hogy ebben az alkalmazásban is lehetősége van a felhasználónak az egyes állományok módosítására. Mint azt a bevezetőben említettem, az egyes állományok szerkesztése egy kis kijelzővel rendelkező okostelefonon nehezebb, mint egy PC-s felületen. Azonban a követelmények elemzésénél fontosnak ítéltem, hogy a felhasználó által elérhető előre tárolt mondatok és szövegrészletek szerkeszthetőek legyenek bármilyen körülmények között, így fontos, hogy a funkció az Androidos változat esetében is elérhető legyen. Lehetőség van ugyan az állományok szerkesztésére közvetlenül az okostelefonról, azonban mivel a MonddKiDesktop adminisztratív felületként is szolgál az alkalmazás számára, ezért a nagymértékű változtatások, módosítások esetén (nagyszámú új mondat felvétele, kategóriák rendszerezése) javasolt a MonddKiDesktop szerkesztőfelületének használata, majd az állományok készülékre mozgatása.

#### <span id="page-34-0"></span>**4.2.2 A MonddKiAndroid megvalósítása**

Az alkalmazást Android operációs rendszer alatt futtathatóan valósítottam meg. Az alkalmazást Eclipse fejlesztő környezetben készítettem, Java nyelven, a Google által biztosított Android SDK (Software Developement Kit) segítségével.

Az alkalmazás tényleges felépítését mutatja a 11. ábra. Az ábrán kék színnel jelöltem az SDK által nyújtott előre megvalósított vezérlőket, melyekből az alkalmazásomat felépítő saját osztályok származnak. A TabHost beépített vezérlő a fül elrendezésű megjelenítésért felelős, mely TabView osztályból származtatott vezérlőket képes megjeleníteni és kezelni. Az EditText vezérlő a szövegbevitelt, és megjelenítést teszi lehetővé, tehát egy szerkeszthető szövegdobozként funkcionál. A ListView beépített osztály a listába rendezett megjelenítésért felelős. Az Menu osztály a készülék menü gombjának megnyomása hatására megjelenő vezérlő, melyhez saját felület tervezhető és valósítható meg. Az Activity osztály a futtatható külön indítható osztályok megvalósítására szolgál. Az ábrán az egyes gombokat nem jelöltem külön, azokra a részletes ismertetés során térek ki.

Az ábrán piros színnel jelöltem a saját készítésű vezérlőket, melyek nem beépített vezérlőkből származnak. Ezek megvalósítására szükség volt, ugyanis megfelelő vezérlő nem állt rendelkezésre készen az SDK-ban. Ezek részletes ismertetését a fejezetben elvégzem.

Mint látható a korábbi esettel megegyezően itt is egy lapokra bontott nézetet biztosító vezérlőből, a TabHost osztályból származtatott vezérlő, a MonddKi objektum valósítja meg az alkalmazást. Az objektum itt is négy fülből (TabViewból) áll össze. Ahogyan azt a korábbiakban ismertettem az alkalmazás elkészítése során nagy gondot szükséges fordítani a képernyőmérethez és felbontáshoz való adaptációra, így az alkalmazást én is ennek figyelembevételével készítettem el. A könnyebb kezelhetőség és a nagyfokú átláthatóság kedvéért, utalás az egyes beviteli módokra és beállításokra nem csak a fülek elnevezésében és feliratában található, hanem ezekhez képeket is készítettem, melyek az adott fül fölött találhatóak. Tovább könnyíti a navigálást, hogy a VoxAid platform minden egye komponensében a beviteli módok megjelenése fix, tehát a szabad szöveg, kötött szöveg, félig kötött szöveg sorrendet követi. A felület tervezése és megvalósítása során figyelembe vettem a képernyőméret limitáltságát, továbbá azt a tényt, hogy a felhasználó az ujja segítségével vezérli az alkalmazást. A felületen a lehető legnagyobb területet szükséges nyújtani az egyes lényegi funkciókat ellátó vezérlőknek (szövegbeviteli mezőknek, listáknak), míg lehetőség szerint minél kevesebb nem lényegi vezérlőt (gombokat, jelölő listákat) szükséges használni. Az alkalmazást a gyors és intuitív kezelhetőség érdekében valósítottam meg, így az egyes felületeken kevés vezérlő található, inkább több különböző teljes ablakos nézetre osztottam az egyes funkciókat.

Az első fül a FreeText, mely a szabad szöveg beviteli mód (12. ábra) megvalósításáért felelős. A felület nagy részét itt a szövegbevitelért felelős mező (FreeBox) foglalja el, mely a beépített szövegdobozból, az EditText vezérlőből származik. Ide viheti be a felhasználó a felolvastatni kívánt tartalmat. A szöveg hosszára, vagy a tartalmazott mondatok számára az alkalmazás nem rendelkezik megkötésekkel. Ha a szöveg hosszabbra nyúlna, mint a felkínált tér, az alkalmazás felülete nem változik meg, ellenben a szövegdoboz mozdulatokkal (gesture-ökkel) görgethetővé válik, így átlátható a teljes bevitt tartalom.

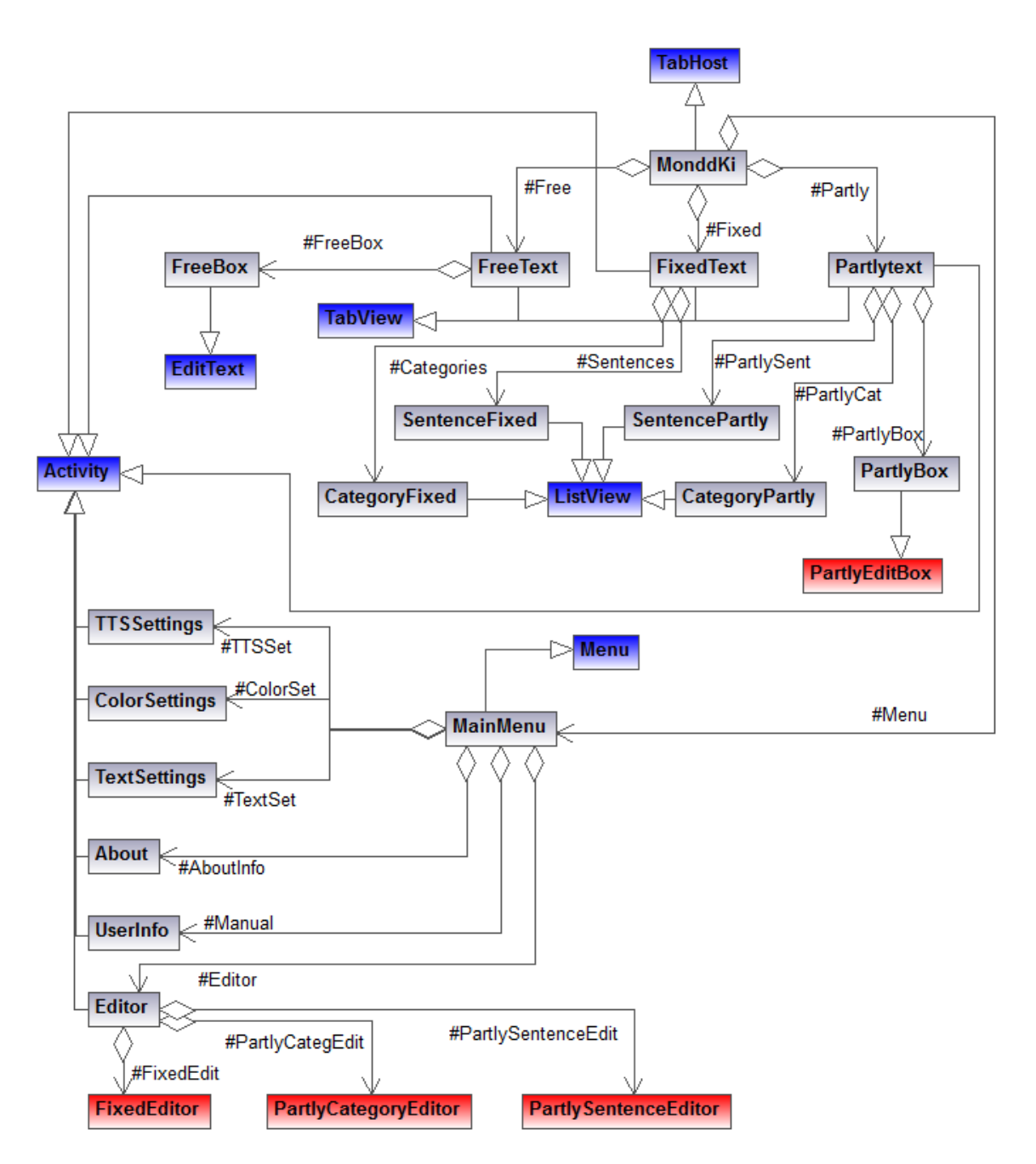

**11. ábra** A MonddKiAndroid fizikai felépítését mutate osztálydiagram.

A szövegdoboz alatt négy gomb található. Ebből kettő a szöveg felolvasásának megkezdésére, illetve a felolvasás megszakítására szolgálnak, ezek a "Felolvas" illetve a "Stop" feliratú gombok. A másik két gomb a szövegdoboz aktuális tartalmának elmentésére, valamint annak későbbi visszatöltésére szolgálnak. Ebben az esetben a felhasználónak nincs lehetősége több különböző szöveg eltárolására, mint a MonddKiDesktop esetében, ám az alkalmazás itt sem rendelkezik megkötésekkel az elmenthető szöveg maximális hosszára. A több szöveges állomány elmenthetőségét nem tettem lehetővé a programban, ugyanis ekkor a felhasználónak egy újabb listából

kellene választania ahhoz, hogy a megfelelő szöveget tölthesse be az alkalmazásba, mely lassítaná az alkalmazás használatát. A szabad szöveg beviteli mód nem előre tárolt szövegek használatára szolgál, hanem a spontán szövegalkotásra. Több különböző fix szöveg elmentésére a kötött szöveg beviteli mód szolgál, ahol a felhasználónak lehetősége van tetszőleges számú mondatot listákba szedve megjeleníteni, és felhasználni. A beviteli mód mondatai és szövegrészletei pedig egyszerűen átmásolhatóak a szabad szöveg beviteli mód felületére, így a felhasználó nem szorul nagyszámú szabad szöveg tárolására

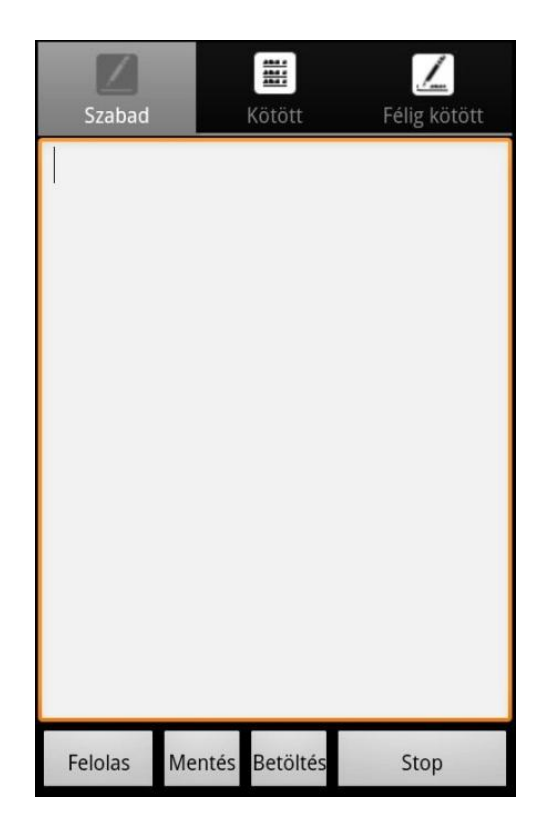

**12. ábra** A MonddKiAndroid szabad szöveg beviteli módja

A következő fül a FixedText, a kötött szöveg beviteli módot (13. ábra) valósítja meg. Mobil eszközökön, okostelefonokon nem áll rendelkezésre akkora kijelző, mint asztali számítógépek esetén, így itt a felület gyakorlatilag két részre bomlik, melyek közül egyszerre csak egy látható. A kategóriák listáját mutatja kezdetben a felület (13. ábra balra), az itt látható vezérlő a beépített ListView osztályból származik. Itt az egyes kategóriák nevei, valamint a bennük megtalálható mondatok száma található listába gyűjtve. A kategóriák a keresés gyorsítását szolgálják. Tematikusan elmentett és felépített állományokon sokkal könnyebben kiigazodik a felhasználó, valamint gyorsabban megtalálja a keresett szöveget, mintha egy ömlesztett listából kellene választania. A felhasználó a kategóriák közül érintéssel választhat, és ekkor a kategória lista animáltan "kicsúszik" a látótérből, és helyét elfoglalja az adott kategória mondatainak listáját, és két gombot tartalmazó felület (13. ábra jobbra). A megjelenő lista szintén az SDK által tartalmazott ListView osztályból származik. Innen a felhasználó érintéssel választhat a megjelenő mondatok közül, ekkor a felolvasás azonnal megkezdődik. A "Stop" gomb segítségével állíthatja meg a felhasználó az aktuális felolvasást, valamint a "Vissza" gomb segítségével térhet vissza a kategóriák listájához. Itt fontosnak tartom megemlíteni, hogy a listák görgetése itt is mozdulatokkal történik, tehát ha a felhasználó felfele csúsztatja ujját a felületen a lista lejjebb lévő elemei látszódnak, azonban a gombok a helyükön maradnak.

A mondatok szabad szövegbe átmásolhatóak. Ehhez a felhasználónak nem kell mást tennie, mint hosszan rajtatartania az ujját az általa kiválasztott mondaton, és a felugró dialógusablakon a "Szabad szövegként" menüpontot választania.

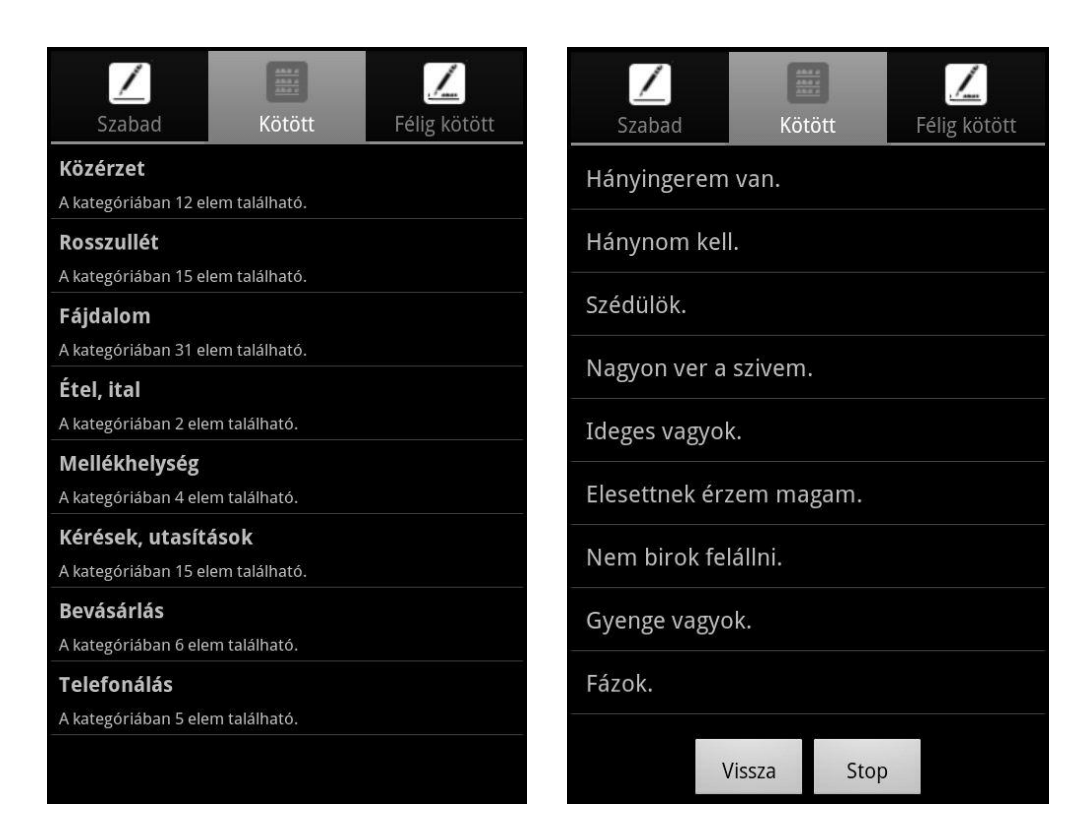

**13. ábra** Kötött szöveg beviteli mód kategóriái (balra), illetve mondatlistája (jobbra)

A félig kötött szöveg beviteli módot (14. ábra fent, balra) a PartlyText objektum valósítja meg. A felület nagyrészt megegyezik a kötött szöveg beviteli mód által nyújtott felülettel, ám ebben az esetben a mondatlistán (14. ábra fent, jobbra) nem két, hanem egy gomb jelenik meg, nem szerepel a felolvasás leállításának lehetősége a

felületen. A lehetőség itt nem elérhető, ugyanis a mondat érintésére itt nem történik meg az azonnali felolvasás, hanem a mondatlista animáltan "kicsúszik" a képernyőről balra, majd helyét elfoglalja a mondat szerkesztésére szolgáló felület (14. ábra alul). A kategóriák és a mondatok listáját megjelenítő vezérlők ebben az esetben is a beépített ListView osztályból származnak. Mint azt korábban említettem, félig kötött szöveg esetén, csak bizonyos szerkeszthető részek módosíthatóak, más részek nem, azok átírását az alkalmazás nem engedi. Erre szolgál az általam elkészített PartlyEditBox elnevezésű vezérlő. A vezérlő megjelenése megegyezik az egyszerű szövegdoboz vizuális megjelenésével, azonban megfelelő működéséhez szükséges a szerkeszthető részek adatait tartalmazó attribútum lista, melyet a korábban ismertetett XML leírás alapján határoz meg az alkalmazás. A vezérlő az attribútum lista ismeretében alkalmas a szerkeszthető részek közötti navigációra, valamint képes kezelni, hogy a felhasználó csak ezeket a szerkeszthető részeket módosíthassa, a mondat további, más részei ne legyenek megváltoztathatóak. A nem szerkeszthető részek módosításának meggátolására szolgál, hogy a vezérlő abban az esetben, ha a felhasználó olyan részre koppint a szövegben, mely nincs szerkeszthető részként megjelölve, a koppintás helyét követő szerkeszthető részt jelöli ki. Így a felhasználó nem tud olyan helyre gépelni a virtuális billentyűzet, vagy a hardveres billentyűzet segítségével, ahol a módosítás nem megengedett.

A szerkesztő felületről kezdeményezhető továbbá a már a felhasználó igényeihez alakított mondat felolvasása, valamint a felolvasás megszakítása. A felületen még két gomb található, az egyik a mondatlistára való visszalépésre szolgál, míg a másik az aktuális tartalmat másolja át a szabad szöveg beviteli módhoz tartozó felületre, és meg is jeleníti azt. Így már nem csak a mondat bizonyos részei, hanem annak egésze válik szerkeszthetővé.

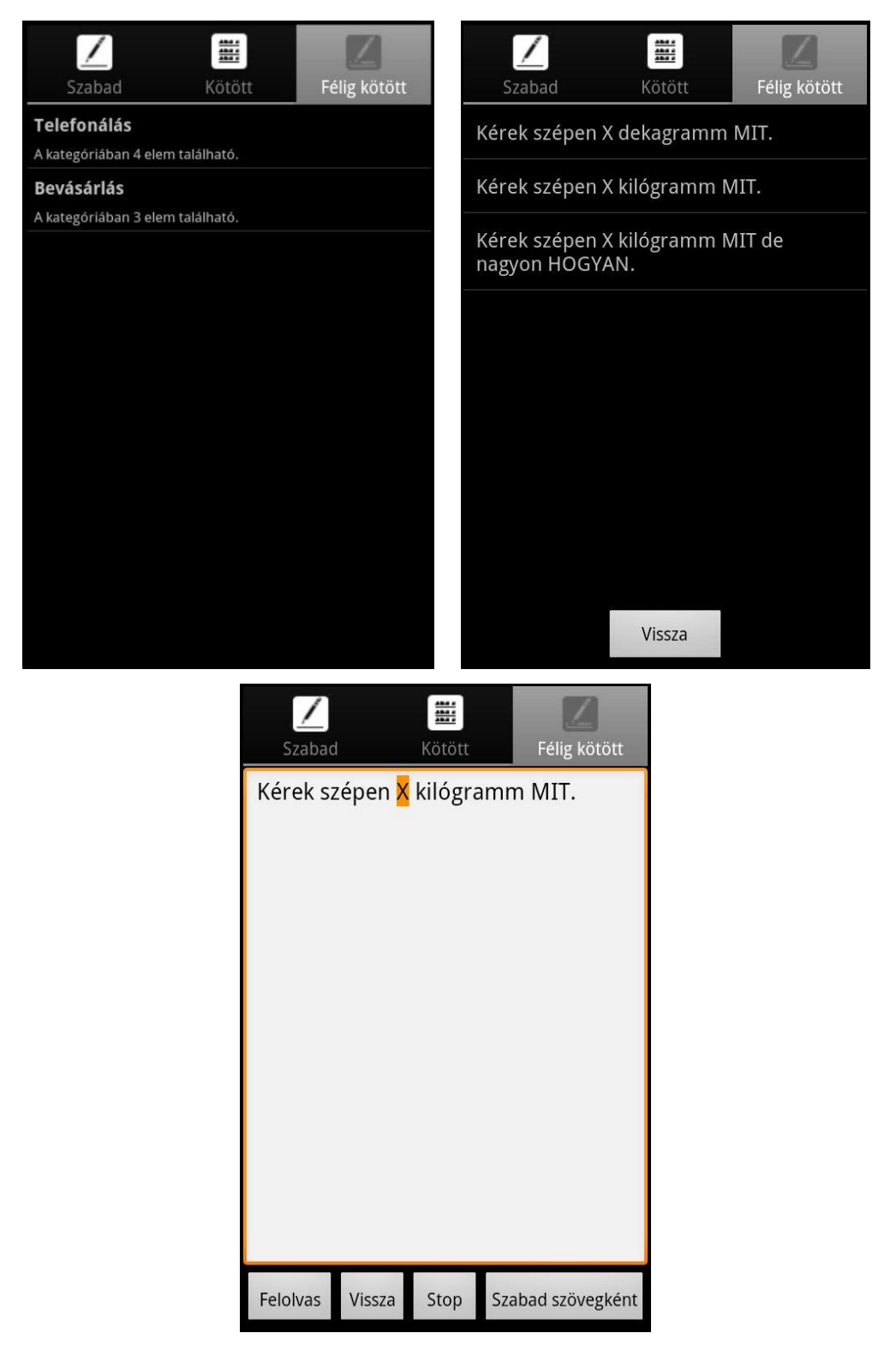

**14. ábra** Félig kötött szöveg beviteli mód kategóriái (fent, balra), illetve mondatlistája (fent, jobbra), valamint a szerkesztési felület (alul)

A könnyű és gyors vezérelhetőség érdekében az egyes szövegbeviteli módok közötti váltás egyrészről megoldható a fülek fejlécének érintésével, valamint egy egyszerűbb és gyorsabb megoldás a mozdulatok használata. A felületen balról jobbra végighúzott ujj az előző fület jeleníti meg, míg a felületen jobbról balra végighúzott új a következő fület. Ez a megoldás sokkal kényelmesebb és nem utolsósorban élvezetesebbé is teszi az alkalmazás használatát.

Az egyes beállítási lehetőségek a menürendszer segítségével érhetőek el. A menürendszer (15. ábra) a készülék menü gombjának megnyomására jelenik meg. A menürendszer két oldalra bontható. Az első oldalon (15. ábra balra) találhatóak a gyakran használt beállítási lehetőségek, mint a szövegméreti beállítási lehetőségek, a színséma beállításának lehetősége, a szövegfelolvasóra vonatkozó beállítási lehetőségek, az alkalmazás leírása, ahol a felhasználó a használattal kapcsolatosan kap hasznos információkat, valamint a kilépésre szolgáló gomb. A menürendszer második oldala (15. ábra jobbra) az első oldalon található "Egyebek" menüpont használatával érhető el. Itt található az alkalmazás névjegye, valamint innen érhető el a "Szerkesztés" menüpont, mely a kötött és félig kötött állományok módosítására szolgáló felületet nyitja meg.

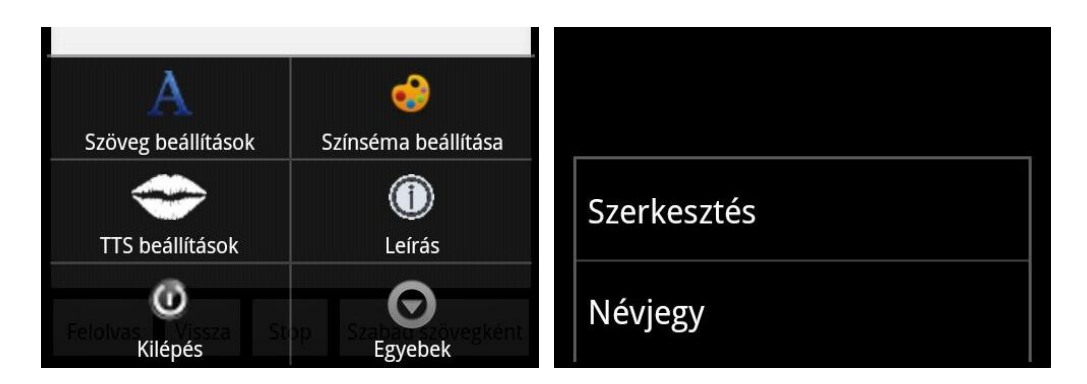

**15. ábra** Az alkalmazás menürendszere, a menü első oldala (balra) és második oldala (jobbra)

A menürendszerben az első menüpont a "Szöveg beállítások", melynek segítségével elérhető a betűméret beállítására szolgáló felület (16. ábra fent, balra). A betűméret állításnál a megjelenő "+" illetve "-" gombok segítségével növelhető, és csökkenthető a szövegméret, valamint alkalmazható az alapbeállítás, mely 18 képpontos szövegméretet jelent. Az elvégzett módosítások mindaddig nem lépnek érvénybe ameddig a felhasználó a "Mentés" gombra nem kattint. Az alkalmazáshoz a "Vissza" gomb segítségével térhet vissza a felhasználó.

A második menüpont a "Színséma beállítása" segítségével navigálhat a felhasználó a megfelelő felületre (16. ábra fent, jobbra). Színséma választásánál a felhasználó négy különböző színséma közül választhat, melyek a "Fekete-szürke",

"Szürke-fekete", "Kék-sárga", és "Sárga-kék" színsémák, ahol az első szín minden esetben az előtér színét jelenti, a második pedig a háttér színét. Az egyes színsémákat a középen található Spinner típusú objektumra kattintva jeleníttetheti meg a felhasználó. Ez lényegében nem más, mint egy legördülő menü, azonban itt a korábban megjelenített felület elhomályosul és fölötte jelenik meg egy lista a választható lehetőségekről. A felhasználó azonnali visszajelzést kap a kiválasztott séma színvilágáról, ugyanis a legördülő lista fölött található szövegdoboz automatikusan alkalmazkodik ezekhez a beállításokhoz. Az alkalmazás többi része csak a "Mentés" gombra való kattintás után veszi fel az új színsémát. Mivel az egyes vezérlők színei nem változtathatóak dinamikusan futási időben, ezért az új színséma alkalmazása az alkalmazás újraindulásával jár, mely automatikusan megtörténik. Megváltoztatott színsémára láthatunk példát a 17. ábrán.

A "TTS beállítások" menüpont alatt változtathatja meg a felhasználó a használt szövegfelolvasó motor beállításait (16. ábra alul). A felolvasó beállítása lehetőségnél, szabályozható a felolvasó hangereje, hangmagassága, és a felolvasás sebessége. Ezek mindegyike egy-egy csúszka segítségével állítható. Itt a felhasználó nem kap közvetlen visszajelzést az új beállításokról, azok teszteléséhez el kell mentenie az új beállításokat és valamelyik szövegbeviteli módnál kipróbálni azt. A felolvasó beállítása azért működik így, mivel egyszerre egy alkalmazás nem használhat a szövegfelolvasóból két példányt, így nincs egy olyan tesztpéldány, melynek segítségével teszt szöveget lehetne felolvastatni.

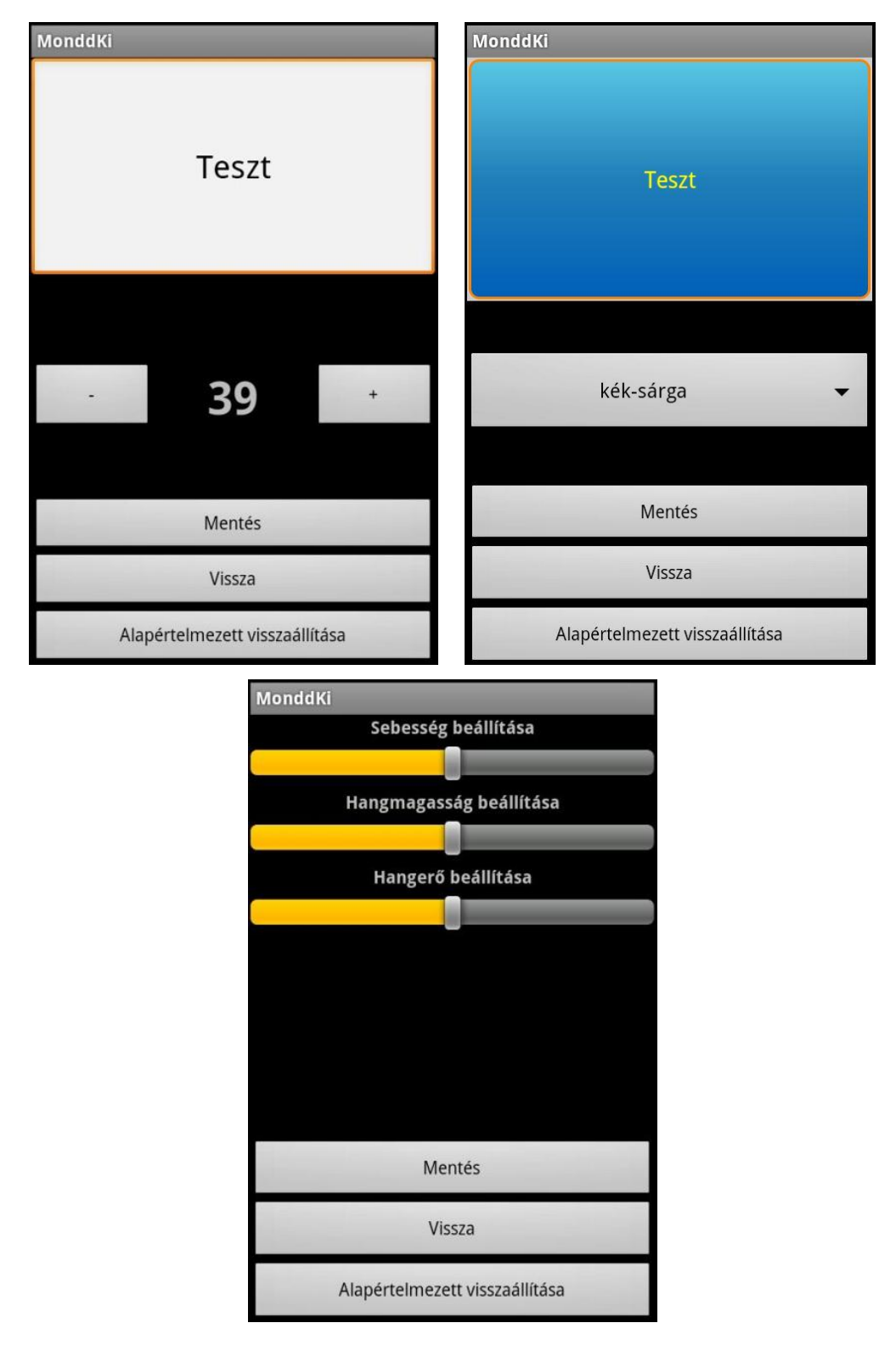

**16. ábra** Szövegméret beállítása (fent, balra), színséma beállítása (fent, jobbra), felolvasó beállítása (alul)

A "Leírás" menüpont alatt ismerkedhet meg a felhasználó az alkalmazás működésével, valamint az elérhető funkciókkal. Itt egy felugró ablakban szöveges leírás segítségével igazítja el a felhasználót az alkalmazás.

A "Kilépés" menüpont segítségével az alkalmazás bezárható. A legtöbb esetben Androidos alkalmazások nem rendelkeznek kilépés gombbal, nincs lehetősége a felhasználónak a program bezárására. Ezt a legtöbb program esetében azért hanyagolják el a fejlesztők, mert az Android fejlett energiagazdálkodással rendelkezik, ezért alkalmas arra, hogy automatikusan bezárja az olyan háttérben levő alkalmazásokat, melyeket hosszabb ideje nem használt a felhasználó. Azonban én energiatakarékossági megfontolásból elhelyeztem ezt a gombot a menürendszerben. Természetesen nem szükséges minden esetben a "Kilépés" gomb használata, a készülék Home gombjának segítségével is visszatérhet a felhasználó a kezdőképernyőre, azonban a gomb használatával az alkalmazás minden foglalt erőforrást felszabadít, ezáltal is kímélve a készülék akkumulátorát, mely jótékony hatással van az üzemidőre.

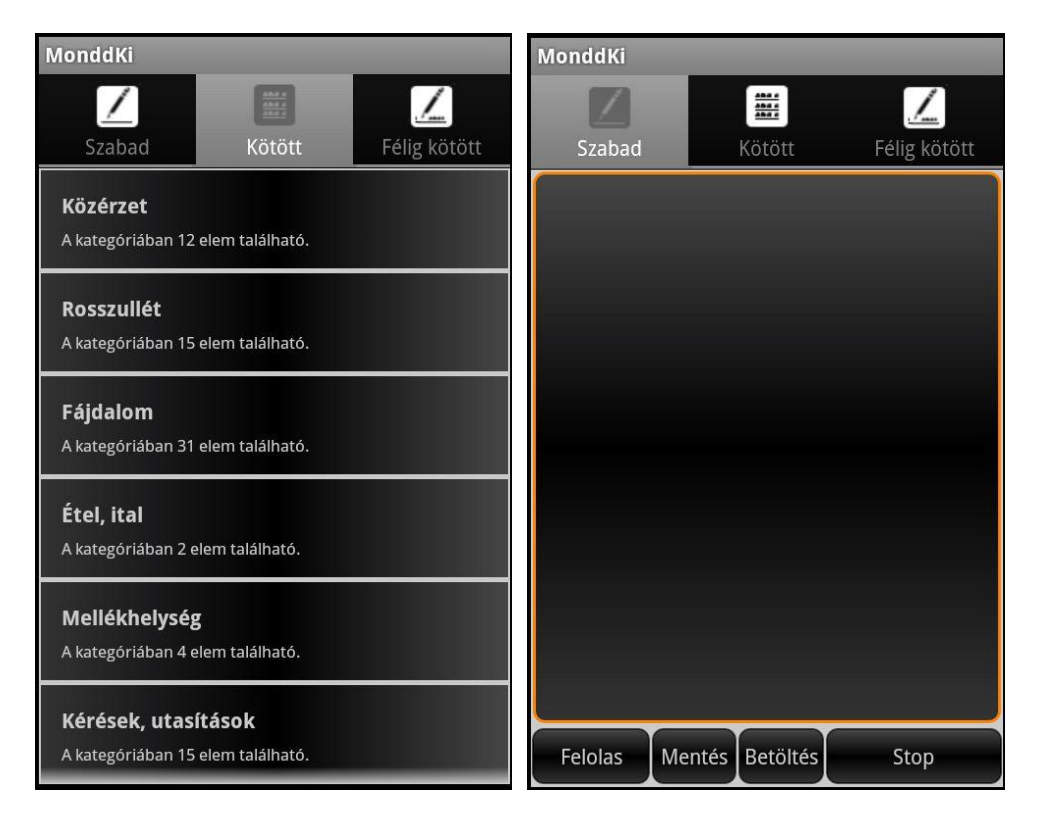

**17. ábra** Kötött szövegbeviteli mód mondatlistája (balra), és a szabad szövegbeviteli mód (jobbra) megváltoztatott színsémával

Az utolsó eddig nem ismertetett menüpont a "Szerkesztés". Itt érheti el a felhasználó a kötött és félig kötött állományok módosítására szolgáló felületet. Lehetőség van kategóriák létrehozására, módosítására és törlésére, kötött szöveg mondatok létrehozására, módosítására és törlésére, valamint a félig kötött szöveg mondatai is hasonló módon szerkeszthetőek. Továbbá az utóbbi esetben az egyes szerkeszthető részek is eltávolíthatóak, áthelyezhetőek, vagy akár újak helyezhetőek el az egyes mondatokban.

A menüpont kiválasztása után a felhasználó lehetőséget kap, hogy kiválassza, a kötött szöveg, vagy a félig kötött szöveg állományt szeretné módosítani, valamint lehetőség van az állomány alaphelyzetbe állítására (18. ábra). A MonddKiAndroid felhasználói szerkesztés nélkül is tartalmaz kategóriákat és mondatokat a két előre tárolt szövegbeviteli mód esetében, ezek gyakran használt általános kifejezések. Alaphelyzetbe állítás esetén ezek az állományok felülírják a felhasználó által létrehozott állományokat, és csak az eredetileg szereplő kategóriák és mondatok lesznek elérhetőek.

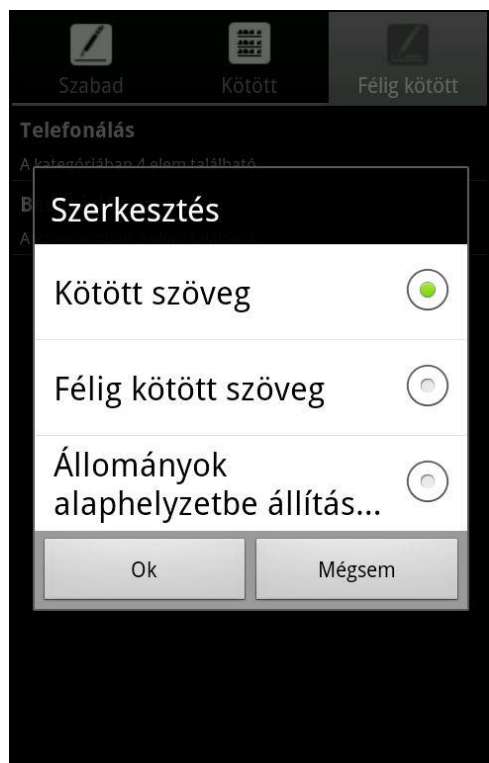

18. ábra A "Szerkesztés" menüpontra való kattintás hatására megjelenő dialógus ablak

Kötött szöveg és félig kötött szöveg kategóriáinak módosítására ugyanaz a felület szolgál (19. ábra fent, balra), hiszen mindkét esetben csak egy új bejegyzés elhelyezése szükséges az adott módhoz tartozó XML sémában. Az "Új kategória" gombra kattintva a felhasználó a megjelenő dialógus ablakban (19. ábra fent, jobbra) adhatja meg az új kategória nevét. A "Kilépés" gombra kattintva van lehetőség visszatérni az alkalmazáshoz, és bezárni a szerkesztő felületet.

A kötött szöveg beviteli mód mondatainak szerkesztéséhez a 18. ábrán látható dialógus ablakon szükséges a "Kötött szöveg" lehetőség választása, majd a megjelenő kategória listából választva jelölheti ki a felhasználó, hogy mely kategória elemeit szeretné szerkeszteni. A megjelenő felület hasonló a kategóriák módosítására szolgáló felülethez. Itt az "Új mondat" lehetőséget választva a 19. ábrán (fent, jobbra) szereplő dialógusablakkal megegyező felületben adhatja meg a felhasználó az új mondat szövegét. Ebben az esetben más kiegészítő információ megadására nincsen lehetőség, ugyanis az alkalmazás a mondat szövegén kívül mást nem tárol.

A félig kötött szöveg mondatainak esetében viszont a szerkeszthető részek miatt, szükséges a szövegen kívül attribútumok tárolása, ezért ezeknek a mondatoknak a szerkesztői felülete eltér a korábban ismertetettektől. A szerkesztői felület látható a 19. ábra alsó részén. A felhasználó a felület nagy részét elfoglaló szövegdobozba viheti be a kívánt tartalmat. Szerkeszthető részek elhelyezésére a "Szerkeszthetőként megjelöl" gomb szolgál. Használatához először ki kell jelölni a megjelölni kívánt szövegrészt, majd a gomb megnyomásának hatására a kívánt rész előtt egy " $\leq$ " utána pedig egy " $\geq$ " karakter jelöli a szerkeszthető rész kezdetét és végét. A "Megjelölés eltávolítása" gomb szolgál a szerkeszthető rész eltávolítására. Használatához a szövegdobozban ki kell jelölni a már megjelölt szövegrészt, majd a gomb megnyomásának hatására eltávolításra kerülnek a "<" és ">" jelölők. Ezek a jelölők csak a szerkesztés egyszerűbbé tételét szolgálják, visszajelzésül szolgálnak a felhasználó számára, hogy hol helyezett már el szerkeszthető részt. Ezek azonban nem részei a mondatnak, későbbi használat esetén nem fognak megjelenni a szövegben. A "Mentés" gomb hatására a szerkesztő eltávolítja a szövegben található jelölőket, kiszámolja a megfelelő attribútumokat, majd módosítja a vonatkozó XML állományt. Ezután a létrehozott új mondat már használható az alkalmazás félig kötött szöveg üzemmódjában.

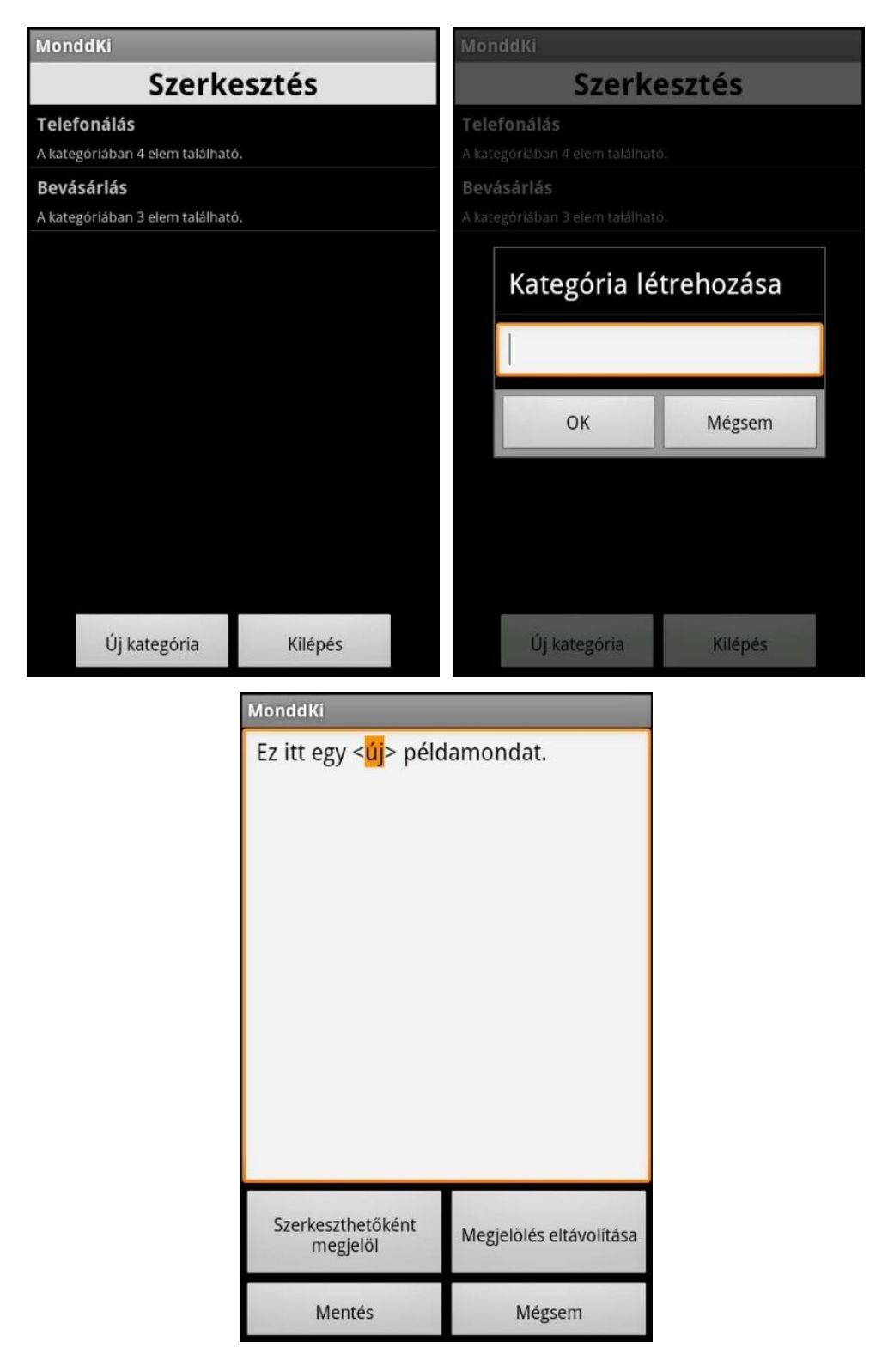

**19. Ábra** Kategóriák szerkesztésére szolgáló felület (fent, balra), új kategória létrehozása (fent, jobbra), új félig kötött mondat létrehozása (alul)

# <span id="page-48-0"></span>**5 Alkalmazások tesztelése**

A fejlesztés során különös figyelmet fordítottam az alkalmazások tesztelésére. Egyrészről fontosnak tartom az alkalmazás fejlesztői tesztelését, ez olyan hibák, helytelen működések felderítése ad lehetőséget, ami a fejlesztés során nem merült fel. Szintén fontos az alkalmazások felhasználókkal való tesztelése, hiszen ők döntik el, mennyire használható az adott alkalmazás, valamint a felhasználók visszajelzése alapján lehet egy alkalmazást igazán megfelelően elkészíteni.

A MonddKiDesktop felhasználói tesztelése már közel egy fél éve zajlik, így a logopédusoktól hasznos visszajelzéseket kaptam, melynek alapján egyes funkciók megváltoztak, továbbá új szolgáltatások is bekerültek az alkalmazásba, melyek eddig nem merültek fel szükségesként. Jelenleg is folyik a MonddKiDesktop felhasználókkal való tesztelése. A logopédusok reakciója és hozzáállása határozottan előremutató, így reményeim szerint hosszú távú együttműködés alakítható ki velük, és az alkalmazás folyamatos fejlesztésével, egy olyan terápiás eszközt állíthatok elő, mely megfelelően segíti munkájukat, és pácienseik fejlődését.

A MonddKiAndroid fejlesztői tesztelését először asztali számítógépen futtatott emulátorok segítségével kezdtem meg. Ez különböző Android verziókat jelent, 2.2-es, 2.3-as valamint 2.3.3-as, és 4.0-s Android verziókat, továbbá különböző képernyőméreteket, és felbontásokat. Az alkalmazás megjelenése megfelelőnek bizonyult, ám fény derült egy olyan hibára, mely a VoxAid platform minden komponensét érinti. A félig kötött szöveg esetében, egy indexelési hiba miatt, a szerkeszthető részek helyének és pozíciójának meghatározása négy, vagy annál több szerkeszthető rész esetében hibásan működött. Ez a működés akkor volt tapasztalható, ha a felhasználó hátulról előrefele haladva módosította a szerkeszthető részeket. Ezt a hibát mind a MonddKiAndroid mind pedig a MonddKiDesktop esetében javítottam.

A MonddKiAndroid további tesztelését különböző okostelefonokon végeztem. A használt okostelefonok: HTC Wildfire S, HTC Sensation, illetve egy ZTE Blade készülék, melyek közül két készülék az Android 2.3-as verzióját futtatja, egy pedig annak 4.0-s verzióját. A különböző készülékek különböző hardveres specifikációkkal rendelkeznek, különböző képernyőméretük és felbontásuk. Az alkalmazás megjelenése ebben az esetben is megfelelő volt mindhárom készüléken.

A következőekben bemutatnám egy elvégzett összehasonlító elemzés eredményeit, melyet mind a MonddKiDesktop, mind pedig a MonddKiAndroid esetén elvégeztem. [22] Az elemzés során 13 felhasználó végezte el az alkalmazások tesztelését, majd kialakult véleményüket közölték az egyes alkalmazásokról, és értékelték is azokat különböző szempontok alapján. A 13 önkéntes tesztelőből 6 résztvevő tesztelte a MonddKiDesktop alkalmazást, míg 7 résztvevő az Androidos okostelefonon futtatható változatot. A résztvevők átlagos életkora 34 év volt, a legfiatalabb tesztelő 17 éves, míg a legidősebb 58 éves. Dolgozatomban csupán 13 felhasználótól származó eredményeket ismertetem, ugyanis az utolsó felhasználó, egy 86 éves úr, értékelését és véleményét kihagyom a végső adathalmazból. Az említett úr korábban még sosem használt számítógépet, így számára nem csupán az alkalmazás, de maga az eszköz is ismeretlen volt. Ő értékelésében inkább magát az eszközt minősítette, és nem pedig az alkalmazást.

A tesztelést három részre osztottam. Az első részben minden tesztelő felhasználó 20 percet kapott, hogy megismerkedjen az adott alkalmazással, és hogy megismerje annak funkcióit. Annak érdekében, hogy pontosabb képet kapjak az alkalmazások használhatóságáról, és arról, hogy valóban sikerült-e intuitív módon megismerhetővé tenni őket, a résztvevőknek nem ismertettem részletesen az alkalmazás működését, és használatát. Ismertettem velük, hogy az alkalmazások alkalmasak gépi szöveg-beszéd átalakításra, valamint, hogy három különböző szövegbeviteli mód érhető el az egyes szoftverek segítségével. A rövid ismertetőt még azelőtt osztottam meg a felhasználókkal, mielőtt még láthatták volna az alkalmazást, így nem volt lehetőségük arra, hogy egyértelműen kövessék, hogy hol és hogyan érik el a különböző beviteli módokat.

A második fázisban minden egyes résztvevő három elvégzendő feladatot kapott, melynek során rögzítettem az azok elvégzéséhez szükséges időket. A három kapott feladat minden esetben megegyezett, ezek:

- a) Keressen meg egy megadott kötött szöveg mondatot, és olvastassa fel az alkalmazás segítségével.
- b) Változtassa meg az alkalmazás által használt szövegméretet egy megadott értékre.
- c) Hozzon létre egy tetszőleges új kötött szöveg kategóriát, és helyezzen el benne egy tetszőleges új mondatot.

A harmadik fázisban minden résztvevő egy kérdőívet töltött ki, ahol hat különböző szempont szerint kellett értékelniük az alkalmazást egy ötös skálán.

Az elemzés során minden felhasználónak sikerült üzemeltetnie az alkalmazásokat, valamint minden résztvevő sikeresen elvégezte mindhárom kapott feladatot. Az egyes feladatokhoz szükséges időket mutatja a 3. táblázat.

| Feladatok          | MonddKiAndroid | MonddKiDesktop |
|--------------------|----------------|----------------|
| elvégzésének ideje | (másodperc)    | (másodperc)    |
| feladat            | $27 \pm 11$    | $15 \pm 4$     |
| feladat            | $31 \pm 21$    | $20 \pm 7$     |
| feladat            | $74 \pm 37$    | $58 \pm 24$    |

**3. táblázat** Az egyes feladatok elvégzéséhez szükséges idők (átlag ± szórás)

Az átlagos feladat elvégzési idő a MonddKiDesktop esetében, mely asztali számítógépeken használható 34%-kal volt gyorsabb, mint a MonddKiAndroid esetében. Ez az érték mutatja, hogy kis képernyőméret esetén, és több különböző képernyőre szétbontott felületek esetén a kezelés jóval lassabb, mint nagy kijelző méret esetén. Asztali számítógépek esetén nagyszámú és kisméretű vezérlő helyezhető el egy felületen, ugyanis az ezekre való pozícionálás az egér használatával egyszerűbb, mint ugyanolyan méretű vezérlők esetén egy okostelefon érintőkijelzőjén. A c) feladatnál jelentkező időkülönbség egyértelműen a szövegbevitel nehézségét jelzi a virtuális billentyűzet segítségével, ugyanis a MonddKiDesktop alkalmazást használó tesztelők hosszabb nevet adtak a létrehozott új kategóriának, valamint az újonnan létrehozott mondat is hosszabb volt, mint az okostelefonos változat esetében. A feladatok elvégzéséhez szükséges idők különbségét okozhatja még az a tény is, hogy a PC-s változat felhasználói mindannyian használtak már korábban számítógépet, azonban az okostelefon alkalmazás hat tesztelője közül kettő a teszteléskor használt először okostelefont.

A 4. táblázat mutatja a harmadik fázisban a kérdőív segítségével adott válaszok összesített eredményét. A táblázatban átlagértékek, és a kapott szórás értékek szerepelnek. Az ötös skálán való értékelés esetén minden esetben az 1-es jelentette az adható legrosszabb eredményt, míg 5-ös az adható legjobb eredményt.

![](_page_51_Picture_150.jpeg)

**4. táblázat** Az értékelés eredményei (átlag ± szórás)

A feladatok egyszerűségével a tesztelők a korábban ismertetett három feladatot és azok elvégzésének nehézségét értékelték. Mivel minden résztvevő sikeresen elsajátította az alkalmazás kezelését, és el tudta végezni mindhárom feladatot, ezért mindkét alkalmazás esetében magasak a kapott átlagértékek. Azonban az asztali változat esetében magasabb az átlagosan adott értékelés. Ennek okai a korábban ismertetettek, a felhasználók gyorsabban és könnyebben el tudták végezni az egyes feladatokat olyan felület esetén, melyen egyszerre több funkciót tudtak elérni, valamint többen kiemelték, hogy a szövegbevitel jelentősen gyorsabb és kényelmesebb a számítógéphez csatlakoztatott billentyűzet segítségével, mint az okostelefon virtuális billentyűzetének segítségével.

A kezelés egyszerűségére a MonddKiAndroid kapott magasabb átlag pontszámot, de ez közel azonos az asztali változat esetében kapott értékkel. Ez azt jelzi, hogy mindkét alkalmazást megfelelően egyszerű kezelni, a felhasználók gyorsan el tudták sajátítani a programok használatát. Minden résztvevőnek sikerült a tesztelés során megfelelően kezelnie az alkalmazásokat, és egyikük sem jelentett hibás, vagy nemkívánatos működést. A kis mértékben magasabb pontszámot az okostelefonon futó szoftver esetében az élvezetesebb kezelési lehetőség magyarázza. A felhasználók többsége élvezetesebbnek és kényelmesebbnek tartja az érintő kijelzőn való vezérlést, mintha ugyanezt a számítógéphez tartozó billentyűzet és egér segítségével kellene megtennie.

A logikai felépítést értékelő szempont esetében az alkalmazás asztali változata kapott magasabb pontszámot, kisebb szórással. A MonddKiAndroid-ot tesztelő résztvevők többsége a szerkesztési nézet "rejtettségével" indokolta az alacsonyabb pontszámot. Ez jelenti azt, hogy az egyes előre tárolt kategóriák és mondatok nem szerkeszthetőek közvetlenül az egyes szövegbeviteli módok alól, hanem, mint korábban említettem, a szerkesztő az alkalmazás menüjének második oldaláról érhető el. Mindenképpen szükséges volt megvalósítani egy szerkesztőt az alkalmazás számára okostelefonon is, ugyanis teljes mértékben hordozható alkalmazás elkészítése volt a célom, hogy a felhasználónak ne kelljen terminálhoz csatlakoznia az egyes állományok szerkesztésének érdekében. Azonban szintén szükséges, hogy ez a szerkesztő ne legyen véletlenül elindítható. Nem várhatjuk el minden felhasználótól, akinek egy ilyen alkalmazásra van szüksége, hogy hibamentesen üzemeltetni tudja a szerkesztői nézetet, ezért került a menü második oldalára a funkció. Ugyanis abban az esetben ha a felhasználó nem tudja véletlenül elindítani ezt a funkciót, akkor csökkenthető annak a valószínűsége, hogy a felhasználó olyan változtatásokat eszközöl az egyes állományokon, melyek meggátolják az alkalmazás későbbi használatát, például töröl minden kategóriát és mondatot.

Az alkalmazás sebességére mindkét program magas pontszámokat kapott. Az alkalmazásokat úgy terveztem, és fejlesztettem, hogy a lehető legkevesebb erőforrást használják, így a folyamatos, gyors futás biztosítható.

A funkciók hozzáférhetőségével a felhasználók azt értékelték, hogy milyen gyorsan képesek elérni az egyes alkalmazásokban a különböző szövegbeviteli módokat, valamint, hogy milyen gyorsan képesek a kívánt tartalmú felolvasás indítására. Ebben az esetben az okostelefonon futtatható változat alacsonyabb pontszámokat kapott, ugyanis itt több különböző nézetre voltam kénytelen osztani a felületet, például nem látható egyszerre kötött szöveg beviteli mód esetében a kategóriák és a mondatok listája. A felhasználók véleménye szerint ez rosszabb funkció elérhetőséget biztosít, mint az asztali változat felülete.

A tesztelők többsége értékelte az alkalmazásokat használhatónak a mindennapi életben beszédsérültek számára. A használhatóság szempontra a MonddKiAndroid magasabb pontszámot kapott kisebb szórással, mint az asztali változat, annak ellenére, hogy felépítés és funkció elérés szempontjából a MonddKiDesktopot értékelték jobbra a felhasználók. Ennek oka, hogy manapság szívesebben használnak az emberek okostelefont, mint egy nagyméretű számítógépet, laptopot.

# <span id="page-53-0"></span>**6 Összefoglalás**

Mind az Európai Unió mind pedig Magyarország területén jelentős mennyiségű beszédsérült ember él, akik számára a gyors, mindenki számára érthető és kötetlen beszéd lehetősége nem elérhető, így fogyatékosságuk miatt nehezebben képesek helytállni a mindennapi életben. Számukra nagy segítség lehet egy olyan eszköz, melynek használatával akár csak részlegesen is, de visszakapják elveszett beszédkészségüket. Az új technológiák által kínált megoldások mára lehetővé teszik egy ilyen alkalmazás elkészítését. Az új generációs mobil eszközökre megvalósíthatóak olyan alkalmazások, melyek kihasználják a beszéd interfész adta lehetőségeket. Ezek az eszközök fejlettségük, sebességük, kapacitásuk révén alkalmasak arra, hogy egy beszédsérült ember számára visszaadják a verbális kommunikáció lehetőségét.

Munkám célja egy olyan alkalmazáscsomag létrehozása, mely elterjedt mobil platformokra kínál megoldásokat beszédsérült emberek számára, valamint tartalmaz a logopédiai terápia során használható alkalmazást is. Jelenleg ezek az alkalmazások nem csak készen állnak a használatra, de tesztelésüket több beszédsérült és logopédus segítségével megkezdtem, így ők már hosszabb ideje használják ezeket az alkalmazásokat.

Az eddig elkészült alkalmazások folyamatos fejlesztése mellett megkezdtem egy beszédsérültek számára készült közösségi portál elkészítését. Ez a portál nem csak a beszédsérült felhasználók közötti kapcsolattartást szolgálná, hanem a beszédsérültek és az őket kezelő orvosok kapcsolatát is elősegítené. A felhasználók a portálon keresztül megoszthatják tapasztalataikat, valamint az általuk összeállított kötött szöveg és félig kötött szöveg állományokat. Ezért is fontos, hogy az alkalmazáscsomag minden egyes eleme ugyanolyan struktúrájú állományokat használjon, hogy azok platformtól függetlenül alkalmazhatóak legyenek. Ezeken felül a portál a tapasztalatok és javaslatok gyűjtését is szolgálná, a felhasználók ezen keresztül azonnal megtehetnék javaslataikat, vagy értesíthetnének az alkalmazás esetlegesen fellépő hibáiról. Ezen felül jelenleg fejlesztés alatt áll egy felhő alapú tárolást [22] biztosító szolgáltatás is, ahol a felhasználók tárolhatják elkészített, vagy készülő kötött és félig kötött szöveg állományaikat a fent említett portáltól függetlenül. Ez azon felhasználók számára lehetne hasznos, akik nem szeretnék kihasználni a közösségi portál más szolgáltatásait, csupán tárolni szeretnék állományaikat.

# **Irodalomjegyzék**

- [1] Európai Unió közegészségügyi portálja Fogyatékkal élők http://ec.europa.eu/health-eu/my\_health/people\_with\_diabilities/index\_hu.htm
- [2] Telephones What features do disabled people need?, Users with disabilities the numbers http://www.tiresias.org/phoneability/telephones/user\_numbers.htm
- [3] Népszámlálási adatok A fogyatékos férfiak és nők családi állás és a fogyatékosság típusa szerint http://www.nepszamlalas.hu/hun/kotetek/12/tables/load2\_1\_4\_2.html
- [4] Fogyatékos Személyek Esélyegyenlőségéért Közalapítvány: Összefoglaló tanulmány az "SZ25/12 Beszédfogyatékos felnőttek logopédiai ellátása" című modellkísérleti programról, Budapest, 2005., 20-36.o.
- [5] Bánfalvy Csaba: A fogyatékossággal élő diákok a közoktatásban Budapest, 2005. (Tudományos értekezés), 1-10. o.
- [6] Závoti Józsefné: A fogyatékossággal élők társadalmi integrációja a képzés, a foglalkoztatás és a rehabilitáció összehangolásával a hazai viszonyok és az Európai Uniós elvárások függvényében, Nyugat-magyarországi Egyetem Közgazdaságtudományi kar, Doktori (PhD) értekezés Sopron, 2009., 15-25. o.
- [7] Medline Plus Speech impairment (adult) http://www.nlm.nih.gov/medlineplus/ency/article/003204.htm
- [8] Wikipedia Smartphone http://en.wikipedia.org/wiki/Smartphone
- [9] Canalys Stellar growth sees China take 27% of global smart phone shipments, powered by domestic vendors http://www.canalys.com/newsroom/stellar-growth-sees-china-take-27-globalsmart-phone-shipments-powered-domestic-vendors
- [10] Symbian developer Kategory: Kernel & Hardware Services http://developer.symbian.org/wiki/index.php/Category:Kernel\_&\_Hardware\_Ser vices
- [11] Android Developers: What is Android? http://developer.android.com/guide/basics/what-is-android.html
- [12] TechCrunch Melting point for ICS? Its share of Android penetration is growing while others falling http://techcrunch.com/2012/07/03/melting-point-for-ics-its-share-of-androidpenetration-is-growing-while-others-falling/
- [13] Wikipedia Android (operációs rendszer) [http://hu.wikipedia.org/wiki/Android\\_\(oper%C3%A1ci%C3%B3s\\_rendszer\)](http://hu.wikipedia.org/wiki/Android_(oper%C3%A1ci%C3%B3s_rendszer))
- [14] Wikipedia Android version history [http://en.wikipedia.org/wiki/Android\\_version\\_history](http://en.wikipedia.org/wiki/Android_version_history)
- [15] TNW Windows 7 finally overtakes Windows CP in market share, Mac OS X overtakes Windows Vista http://thenextweb.com/microsoft/2012/09/01/windows-7-finally-overtakeswindows-xp-mac-os-x-overtakes-windows-vista/
- [16] Olaszy, G. and G. Németh, VOXAID: An Interactive Speaking Communication Aid Software for the Speech Impaired, Proceedings of Eurospeech '93, Sept. 1993, Berlin Germany, 1821-1824. o.
- [17] Tóth Bálint Pál: Beszédkeltés mobil eszközökben, Budapesti Műszaki és Gazdaságtudományi Egyetem Villamosmérnöki és Informatikai Kar, Távközlési és Médiainformatikai Tanszék, 2005. (diplomaterv) 31-60. o.
- [18] Mieke Van De Sandt-Koenderman, Jiska Wiegers, Philippa Hardy A computerized communication aid for people with aphasia, Disability and Rehabilitation, 2005;27(9): 529-533. o.
- [19] Tóth, B., G. Németh, G. Kiss, Mobile Devices Converted into a Speaking Communication Aid, 9th International Conference on Computer Helping People with Special Needs, Paris, France, July 5-9, 2004, 1016-1023. o.
- [20] Tóth, B, and Németh, G.: VoxAid 2006: Telephone Communication for Hearing and/or Vocally Impaired People, Proc. of Computers Helping People with Special Needs, 10th ICCHP 2006, July 2006, Linz, Austria, Springer, ISSN 0302-9743, 651-658. o.
- [21] Nagy, P.: Kommunikáció segítő alkalmazás készítése PDA készülékre, BME VIK, 2010., Szakdolgozat, 23-45. o.
- [22] P. Nagy, B. Tóth, G. Németh, New Features in the VoxAid Communication Aid for Speech Impaired People, Computers Helping People with Special Needs: Lecture Notes in Computer Science. Linz, Ausztria, 2012.07.11- 2012.07.13. Berlin: Springer, 295-302. o.
- [23] Katzan, H, Jr.: Cloud Software Service: Concepts, Technology, Economics, Service Science, 2009; 1(4), 256-269. o.